Register your product and get support at

# www.philips.com/welcome

CS Uživatelský manuál

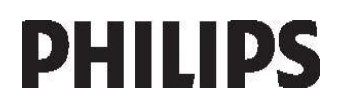

# Obsah

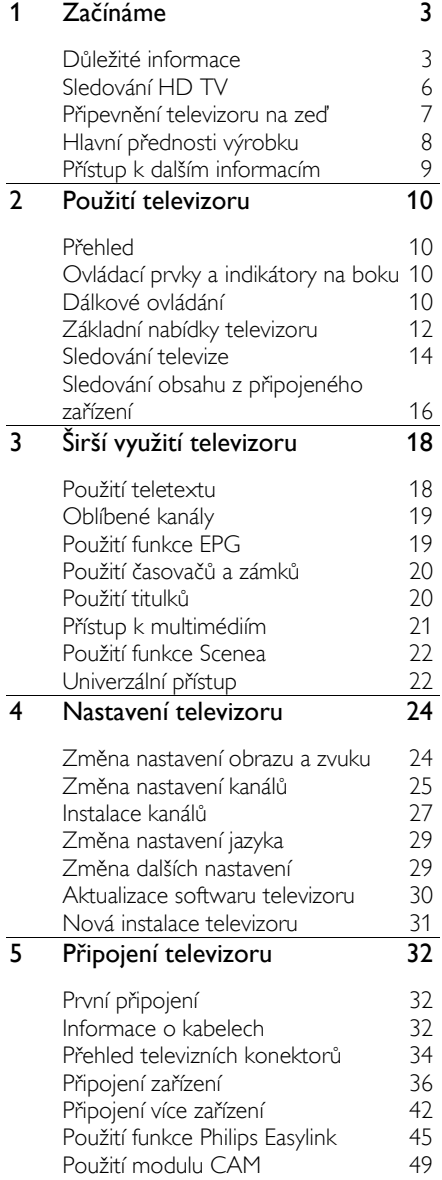

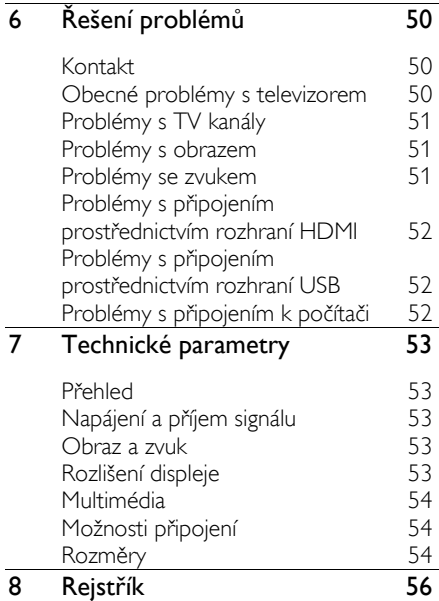

# 1 Začínáme

# Důležité informace

## **Gratuluieme**

Gratulujeme k nákupu a vítáme Vás mezi uživateli výrobků společnosti Philips! Chcete-li využívat všech výhod podpory nabízené společností Philips, zaregistrujte svůj televizor na stránkách [\(http://www.philips.com/welcome\)](http://www.philips.com/welcome).

### <span id="page-2-0"></span>Bezpečnost

Před použitím televizoru si pozomě přečtěte všechny pokyny. Pokud dojde v důsledku neuposlechnutí těchto pokynů k poškození televizoru, záruka na přístroj zanikne.

#### Nebezpečí požáru nebo úrazu elektrickým proudem!

Televizor nikdy nevystavuje dešti nebo jinému působení vody. Do blízkosti televizoru nikdy neumísťujte nádoby s vodou, například vázy. Pokud dojde k rozlití vody na televizor nebo do něj, okamžitě odpojte televizor z elektrické zásuvky. Obraťte se na středisko péče o zákazníky společnosti Philips a nechte televizor před dalším užíváním zkontrolovat.

- Nikdy nevkládejte žádné předměty do ventilačních otvorů nebo jiných otvorů na televizoru.
- Při otáčení televizoru zkontrolujte, zda není namáhán napájecí kabel. Při napnutí napájecího kabelu může dojít k uvolnění připojení a vzniku jisker.
- Nikdy neumísťujte televizor, dálkový ovládač ani baterie do blízkosti otevřeného ohně, jiných zdrojů tepla ani na přímé sluneční světlo. Abyste zabránili požáru, nikdy nenechávejte v blízkosti televizoru, dálkového ovladače nebo baterií svíčky nebo jiné hořící předměty.

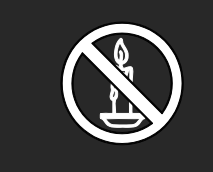

#### Nebezpečí zkratu nebo požáru!

- Nikdy nevystavujte dálkový ovladač ani baterie dešti, jinému působení vody nebo nadměrným teplotám.
- Zabraňte působení nadměrné síly na elektrické zástrčky. Uvolněné zástrčky mohou jiskřit nebo způsobit požár.

#### Nebezpečí zranění nebo poškození televizoru!

- Ke zvedání a přenášení televizoru s hmotností převyšující 25 kg jsou třeba dvě osoby.
- Při montáži stojanu k televizoru používejte pouze dodaný stojan. Stojan. k televizoru pevně připojte. Umístěte televizor na hladký rovný povrch, který udrží váhu televizoru a stojanu.
- Při montáži televizoru na zeď použijte pouze držák pro montáž na stěnu, který televizor unese. Připevněte držák pro montáž na stěnu pouze ke stěně, která jej a televizor unese. Společnost Koninklijke Philips Electronics N.V. nenese žádnou odpovědnost za nesprávnou montáž na zeď, která bude příčinou nehody nebo zranění.
- Před připojením televizoru k elektrické zásuvce ověřte, že její napětí se shoduje s údajem na zadní straně televizoru. Televizor nikdy nepřipojujte k elektrické zásuvce s jiným napětím.

#### Nebezpečí poranění dětí!

Postupujte podle těchto opatření, abyste zabránili převrhnutí televizoru a případnému následnému poranění dětí:

 Nikdy televizor neumísťujte na povrch pokrytý látkou nebo jiným materiálem, který lze stáhnout.

- Ujistěte se, že žádná část televizoru nepřesahuje přes okraj montážního povrchu.
- Nikdy televizor neumisťujte na vysoký nábytek, např. na knihovnu, bez ukotvení nábytku a televizoru ke zdi nebo vhodné opoře.
- Poučte děti o nebezpečí hrozícím při pokusu vylézt na nábytek k televizoru.

#### Nebezpečí přehřátí!

 Nikdy televizor neumísťujte do uzavřených prostorů. Po všech stranách televizoru ponechejte vždy volný prostor nejméně 10 cm (z důvodu zajištění proudění vzduchu). Zajistěte, aby nedošlo k zakrytí ventilačních otvorů na televizoru závěsy nebo jinými předměty.

#### Nebezpečí zranění, požáru nebo poškození napájecího kabelu!

- Na napájecí kabel nepokládejte televizor ani žádné jiné předměty.
- Aby bylo možné napájecí kabel televizoru rychle odpojit od zásuvky, zajistěte, aby byl k elektrické zásuvce vždy umožněn snadný přístup.
- Při odpojování napájecího kabelu vždy tahejte za zástrčku, nikdy za kabel.
- Před bouřkou odpojte televizor od elektrické zásuvky a antény. Během bouřky se nedotýkejte žádné části televizoru, napájecího kabelu nebo anténního kabelu.

#### Nebezpečí poškození sluchu!

Nepoužívejte sluchátka při vysoké hlasitosti po delší dobu.

#### Nízké teploty

Pokud je televizor transportován při teplotách nižších než 5 °C, rozbalte jej a předtím, než jej připojíte k elektrické zásuvce, počkejte, dokud se jeho teplota nevyrovná teplotě v místnosti.

#### Péče o obrazovku

 Nebezpečí poškození obrazovky televizoru! Nikdy se obrazovky nedotýkejte, netlačte na ni, neškrábejte a zabraňte úderům do obrazovky jakýmikoli předměty.

- Před čištěním odpojte televizor od elektrické sítě.
- Televizor a rám čistěte měkkým navlhčeným hadříkem. K čištění televizoru nikdy nepoužívejte alkohol, chemikálie nebo čisticí prostředky pro domácnost.
- Abyste zabránili deformacím a vyblednutí barev, otřete kapky vody co nejdříve.
- Vyhýbejte se zobrazování statických obrazů. Statické obrazy jsou takové obrazy, které zůstávají na obrazovce po dlouhou dobu. Mezi statické obrazy patří nabídky na obrazovce, černé pruhy, zobrazení času atd. Pokud potřebujete statické obrazy používat, snižte kontrast a jas, abyste zabránili poškození obrazovky.

#### Likvidace produktu

<span id="page-3-0"></span>Výrobek je navržen a vyroben z vysoce kvalitního materiálu a součástí, které lze recyklovat a znovu používat.

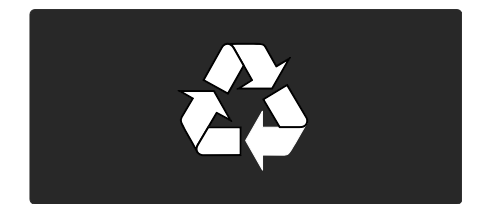

Pokud je výrobek označen tímto symbolem přeškrtnutého kontejneru, znamená to, že výrobek podléhá směrnici EU 2002/96/ES. Zjistěte si informace o místním systému sběru tříděného odpadu elektrických a elektronických výrobků.

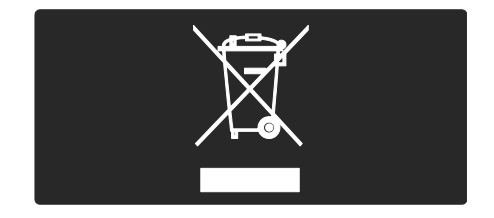

Ztlumení obrazovky: Vypne obrazovku televizoru. Další funkce, včetně přehrávání zvuku, dále normálně fungují. Ztlumení obrazovky šetří energii, když

Další informace o těchto nastaveních ekologických funkcí naleznete v části Nastavení televizoru > Změna dalších nastavení > Nastavení ekologických funkcí (Strana [29\)](#page-28-0).

chcete televizor používat pouze

k poslechu zvuku.

#### Vestavěná nastavení ekologických funkcí

- Nízká spotřeba energie v pohotovostním režimu: Špičkový a velmi pokročilý napájecí obvod snižuje spotřebu energie televizoru na mimořádně nízkou úroveň, aniž by došlo ke ztrátě funkčnosti stálého pohotovostního režimu.
- Hlavní vypínač:Pomocí hlavního vypínače umístěného na spodní části přístroje lze zcela přerušit přívod energie do televizoru.
- Pokročilé řízení spotřeby: Pokročilé řízení spotřeby televizoru zajišťuje to nejefektivnější využití energie. Chcete-li ověřit, jak vaše osobní nastavení televizoru ovlivňuje jeho relativní spotřebu energie, stiskněte tlačítko **a** vyberte možnosti [Nastavení] > [Sledovat ukázky] > [Active Control].

Naše společnost se neustále zaměřuje na snižování negativního vlivu našich inovativních spotřebních produktů na životní prostředí. Při výrobě se soustřeďujeme na zlepšování postupů ochrany životního prostředí, včetně snižování množství používaných škodlivých látek, propagace úsporného používání přístrojů a poskytování informací o ukončení používání a recyklaci produktu.

Výrobek obsahuje baterie podléhající směrnici EU 2006/66/ES, které nelze odkládat do běžného komunálního odpadu. Informujte se o místních pravidlech sběru tříděného odpadu baterií, protože správnou likvidací starého výrobku pomůžete předejít možným negativním dopadům na životní prostředí a zdraví lidí.

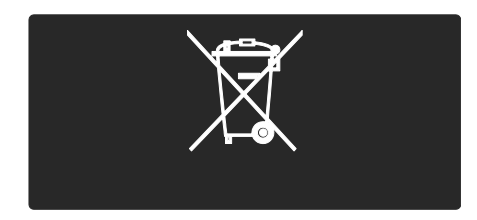

#### Ekologické vlastnosti

Tento televizor byl za své kvality týkající se životního prostředí oceněn evropskou značkou Ecolabel.

Televizor, kterému byla udělena evropská značka Ecolabel, obsahuje následující ekologické funkce přispívající k úspornému provozu:

Upravitelná nastavení ekologických funkcí K nastavením ekologických funkcí televizoru se při jeho sledování dostanete stiskem zeleného tlačítka na dálkovém ovladači.

Mezi tato nastavení ekologických vlastností patří:

- Nastavení úsporného obrazu: Inteligentní nastavení *[Úsp. energie]* vyuţívá kombinaci nastavení obrazu pro snížení spotřeby energie.
- Senzor okolního osvětlení: Pokud potemní okolní osvětlení, vestavěný senzor okolního osvětlení sníží jas televizoru a šetří tak energii.

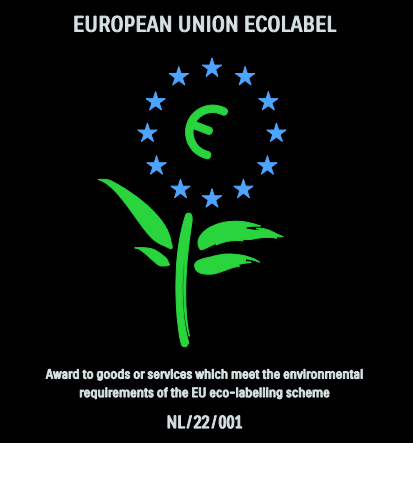

 $\overline{a}$ 

Díky našim snahám o ochranu životního prostředí byla tomuto televizoru udělena evropská značka Ecolabel.

Podrobné informace o spotřebě v pohotovostním režimu, záručních podmínkách, náhradních dílech a recyklaci tohoto televizoru naleznete na webové stránce společnosti Philips pro svou zemi [\(http://www.philips.com/\)](http://www.philips.com/).

Informace o ukončení používání Informace o správné likvidaci tohoto televizoru naleznete v části Začínáme > Důležité informace > Ukončení životnosti (Stran[a 4\)](#page-3-0).

#### Použití zámku Kensington

Televizor je na spodní straně vybaven otvorem pro zabezpečení zámkem Kensington.

Pro zabezpečení televizoru si kupte zámek proti krádeži (není součástí dodávky).

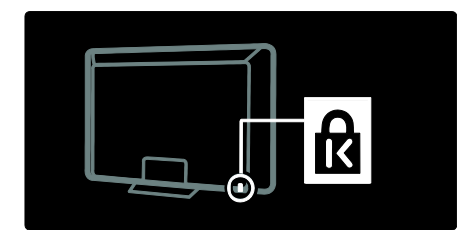

# Sledování HD TV

### Obsah v rozlišení Full HD

<span id="page-5-0"></span>Tento televizor dokáže zobrazit obsah videa v plném rozlišení High-Definition (HD). Abyste si mohli vychutnat obsah o vysokém rozlišení (HD), je třeba televizor připojit ke zdroji HD.

Další informace o získání video obsahu v rozlišení HD ve své zemi získáte u svého prodejce.

Váš televizor dokáže zobrazit obsah v rozlišení HD z následujících zdrojů:

- přehrávač disků Blu-ray, připojený pomocí kabelu HDMI, přehrávající disk Blu-ray,
- přehrávač disků DVD s funkcí upscalingu, připojený pomocí kabelu HDMI, přehrávající disk DVD,
- televizní vysílání v rozlišení HD (DVB-T MPEG4),
- digitální přijímač vysílání v rozlišení HD, připojený pomocí kabelu HDMI, přehrávající obsah v rozlišení HD od kabelového nebo satelitního operátora,
- kanál v rozlišení HD na síti DVB-C,
- herní konzola podporující rozlišení HD (například X-Box 360 nebo PlayStation 3), připojená pomocí kabelu HDMI, na které běží hra v rozlišení HD.

#### Umístění televizoru

- Před umístěním televizoru si přečtěte všechna bezpečnostní opatření. Viz část Začínáme > Důležité informace > Bezpečnost (Stran[a 3\)](#page-2-0).
- Umístěte televizor na místo, kde nebude na obrazovku dopadat přímé světlo.
- Ideální vzdálenost pro sledování televize je trojnásobek její úhlopříčky. Pokud je například úhlopříčka obrazovky televizoru 116 cm / 46 palců, ideální vzdálenost pro sledování je přibližně 3,5 m od obrazovky.
- Pokud sedíte, měly by být vaše oči ve stejné úrovni se středem obrazovky.

# Čeština

# Připevnění televizoru na zeď

Chcete-li televizor upevnit na zeď, kupte si příslušný držák televizoru. Zkontrolujte velikost obrazovky televizoru a porovnejte ji s níže uvedeným seznamem držáků pro montáž na stěnu, které je možné zakoupit: 81 cm / 32 palců: 200 mm × 200 mm, M6 81 cm / 32 palců: 200 mm × 300 mm, M6 (pouze pro model PFL6605) 94 cm / 37 palců: 300 mm x 200 mm, M6

 cm / 40 palců: 200 mm x 200 mm, M6 cm / 42 palců: 300 mm x 200 mm, M6 117 cm / 46 palců: 300 mm × 300 mm, M8 cm / 52 palců: 300 mm x 300 mm, M8

Varování: Postupujte podle pokynů dodaných s držákem televizoru. Společnost Koninklijke Philips Electronics N.V. nenese žádnou odpovědnost za nesprávné upevnění televizoru a následné poranění nebo poškození.

Aby nedošlo k poškození kabelů a konektorů, umístěte televizor tak, aby na zadní straně televizoru bylo alespoň 5,5 cm volného místa.

#### Pro televizory od 32 palců do 40 palců (pouze pro model PFL6605):

Před připevněním televizoru na zeď si poznamenejte správnou délku šroubu. Délku šroubu určíte tak, že tloušťku držáku na stěnu přičtete k délce šroubu, jak je znázorněno na nákresu.

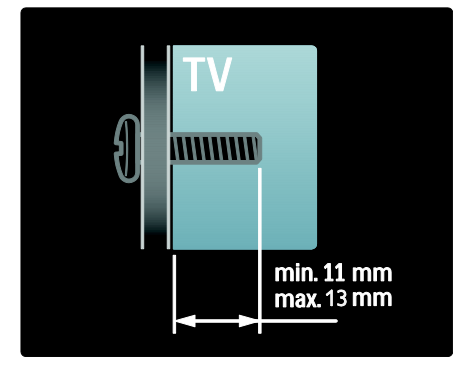

## Pro televizory 32 a 40 palců

Před připevněním televizoru na zeď si poznamenejte správnou délku šroubu. Délku šroubu určíte tak, že tloušťku držáku na stěnu přičtete k délce šroubu, jak je znázorněno na nákresu.

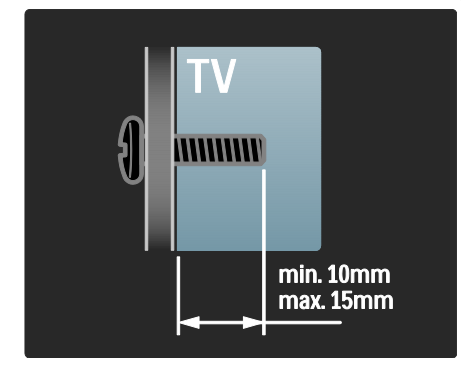

#### Pro televizory od 37 palců do 42 palců

Před připevněním televizoru na zeď si poznamenejte správnou délku šroubu. Délku šroubu určíte tak, že tloušťku držáku na stěnu přičtete k délce šroubu, jak je znázorněno na nákresu.

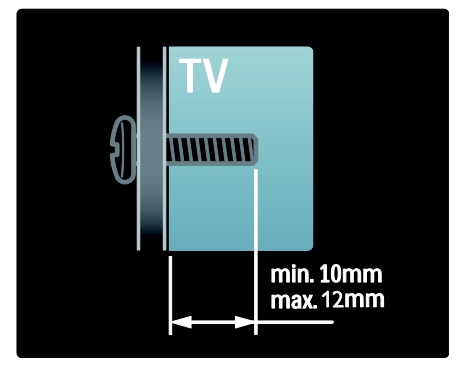

#### Pro televizory 46 a 52 palců

Před připevněním televizoru na zeď si poznamenejte správnou délku šroubu. Délku šroubu určíte tak, že tloušťku držáku na stěnu přičtete k délce šroubu, jak je znázorněno na nákresu.

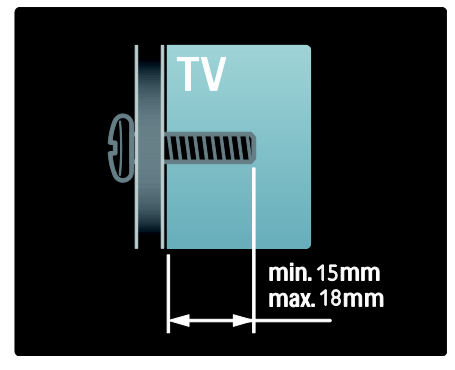

# Hlavní přednosti výrobku

# LCD displej s podporou rozlišení Full HD

Tento televizor je vybaven LCD displejem s plným rozlišením High-Definition (HD) podporujícím maximální rozlišení HD 1920 x 1080p.

Displej nabízí vynikající obraz bez chvění s progresivním skenováním, optimálním jasem a nádhernými barvami.

Podsvícení displeje diodami LED\* nabízí výjimečný kontrast obrazu s výjimečnou úsporou energie.

\*Poznámka: Určité modely jsou vybaveny pouze displejem s podsvícením EEFL. Podrobné údaje o produktu naleznete na webové stránce

[\(http://www.philips.com/support\)](http://www.philips.com/support).

Chcete-li sledovat obsah rozlišení HD, je třeba nejdříve připojit zdroj obsahu v rozlišení HD. Kvalita obrazu bude jinak stejná jako u běžného televizního vysílání. Přečtěte si část Začínáme > Sledujte HD TV > Obsah v plném rozlišení HD (Stran[a 6\)](#page-5-0).

# Digitální TV

Kromě běžného analogového televizního vysílání tento televizor dokáže přijímat digitální pozemní vysílání DVB-T. Kde je to možné, dokáže televizor přijímat také digitální kabelové vysílání DVB-C, digitální satelitní vysílání DVB-S (není podporováno u všech modelů) a digitální rozhlasové vysílání.

Standard digitálního vysílání videa DVB (Digital Video Broadcasting) poskytuje lepší obraz a kvalitnější zvuk. Některé vysílací společnosti spolu s vysíláním DVB také nabízí několik jazyků zvuku (řeči) a teletextu.

# EPG

EPG (Electronic Program Guide) je průvodce na obrazovce, který je k dispozici pro digitální kanály. Funkce EPG umožňuje provádět následující operace:

- Zobrazení seznamu vysílaných digitálních programů
- Zobrazit aktuální pořady
- Seskupovat pořady podle žánru
- Nastavit připomenutí začátků pořadů
- nastavení preferovaných kanálů funkce EPG.

Poznámky:

- Funkce EPG není k dispozici ve všech zemích.
- Další informace o funkci EPG najdete v části Širší využití televizoru > Použití funkce EPG (Strana [19\)](#page-18-0).

### Multimédia

Je moţné zobrazovat nebo přehrávat vlastní multimediální soubory (fotografie, hudbu, videa) prostřednictvím připojení USB na boční straně televizoru.

Další informace naleznete v části Širší využití televizoru > Přístup k multimédiím (Strana [21\)](#page-20-0).

# Přístup k dalším informacím

#### Na obrazovce

Čtete uživatelský manuál na obrazovce. V tomto manuálu naleznete všechny potřebné informace pro instalaci a používání televizoru.

Přístup k uživatelskému manuálu získáte výběrem možnosti [Nápověda] v hlavní nabídce.

Před provedením pokynů uživatelský manuál dočasně zavřete stisknutím žlutého tlačítka na dálkovém ovladači. Opětovným stisknutím žlutého tlačítka otevřete uživatelský manuál na stejné stránce.

#### Na internetu

Verze uživatelského manuálu pro tisk ve formátu PDF je k dispozici na síti Internet. Obsahuje nejnovější informace a podrobné vysvětlení funkcí, které není obsaženo v tomto uživatelském manuálu na obrazovce.

Přístup k tomuto souboru PDF a dalším informacím o výrobku, včetně častých otázek (FAQ) a upgradů firmwaru získáte na webových stránkách [\(http://www.philips.com/support\)](http://www.philips.com/support).

# 2 Použití televizoru

# Přehled

Tato část poskytuje přehled nejčastěji pouţívaných ovládacích prvků a funkcí televizoru.

# Ovládací prvky a indikátory na boku

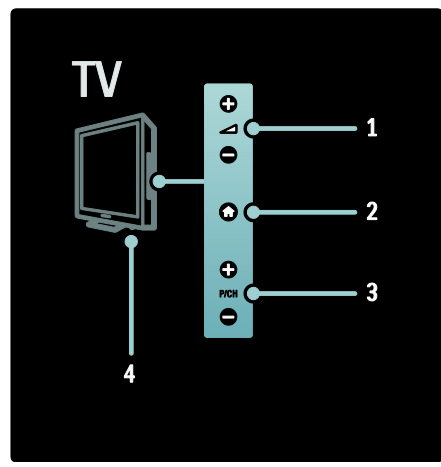

1. 1. +/- : Slouží ke zvýšení nebo snížení hlasitosti. V hlavní nabídce umožňují tato tlačítka posun ve vodorovném směru.

2. **A** (Doma): Přístup do hlavní nabídky. Opětovným stisknutím spustíte aktivitu v hlavní nabídce.

3. P/CH +/- : Slouží k přepnutí na další nebo předchozí kanál. V hlavní nabídce umožňují tato tlačítka posun ve svislém směru.

4. Napájení: Zapíná (|) nebo vypíná (o) televizor.

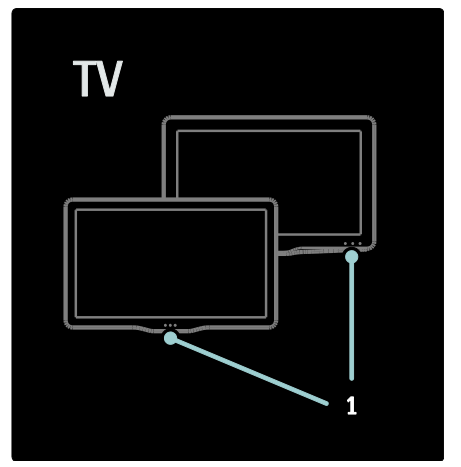

1. Indikátor pohotovostního režimu/ senzor dálkového ovladače.

# Dálkové ovládání

# Přehled

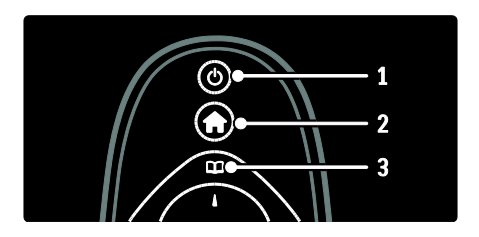

1. *O (POHOTOVOSTNÍ REŽIM):* Pokud je

televizor zapnutý, přepne jej do pohotovostního režimu. Pokud je televizor v pohotovostním režimu, zapne jej.

2. (Doma): Přístup do hlavní nabídky. 3.00 (Procházení): Přístup do nabídky procházení, kde lze vybrat seznam televizních kanálů, elektronického programového průvodce a teletext.

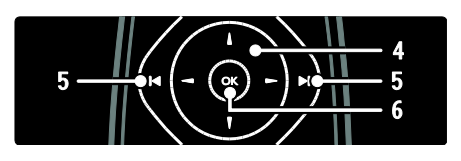

Čeština

4. v → Kavigační tlačítka): Slouží k procházení nabídek a výběru položek. 5. (Předchozí/Následující): Slouží k přepínání kanálů. Prochází rovněž stránkami nabídky, skladbami, alby nebo složkami. 6.OK: Potvrdí zadání nebo výběr.

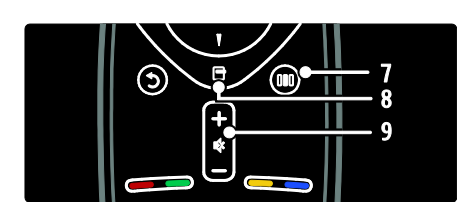

7.000 (Zážitky): Přístup k nabídce panelu zá<del>ž</del>itků.

8. **H** (Možnosti): Otevírá možnosti týkající se aktuální aktivity nebo výběru.

9.+/- (Hlasitost) a  $\mathbb R$  (Ztlumení): Slouží ke zvýšení nebo snížení hlasitosti; ztlumení nebo obnovení zvuku.

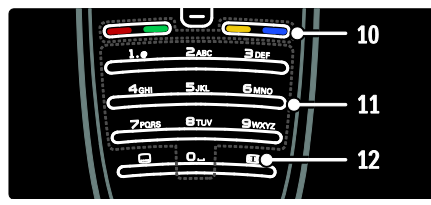

10.Barevná tlačítka: Slouží k výběru úkolů nebo možností.

11.0-9 (Číselná tlačítka): Slouží k výběru kanálu nebo nastavení.

12. (Formát obrazu): Slouží k výběru formátu obrazu.

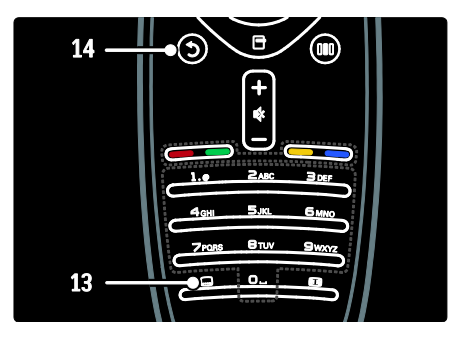

13. (Titulky): Zapíná/vypíná titulky. 14.<sup>5</sup> (Zpět): Slouží k návratu na předchozí obrazovku nabídky Stisknutím a podržením se vrátíte ke sledování televizoru.

#### Baterie

Otevřete kryt baterií na zadní straně dálkového ovladače a vložte baterie (typ AAA-LR03 – 1,5 V). Zkontrolujte, zda jsou póly baterií označené + a - správně orientovány (podle značek + a - uvnitř). Pokud dálkový ovladač delší dobu nepoužíváte, vyjměte baterie. Baterie zlikvidujte podle směrnic týkajících se jejich ukončení životnosti. Přečtěte si část Začínáme > Důležité informace > Ukončení životnosti (Stran[a 4\)](#page-3-0).

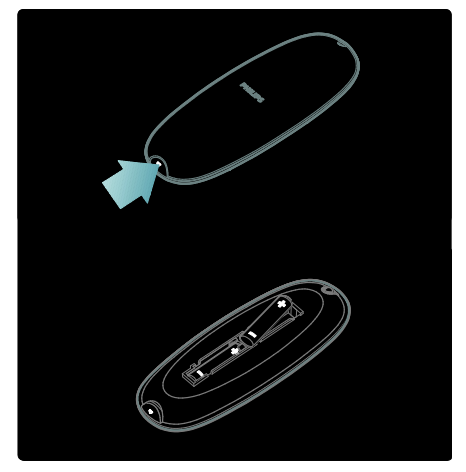

Poznámka: Umístění přihrádky na baterie může být na některých dálkových ovladačích následující:

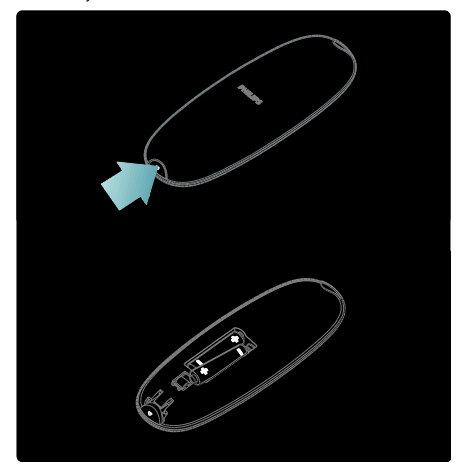

#### Použití

Dálkové ovládání je třeba při jeho používání udržovat v blízkosti televizoru a namířit na snímač dálkového ovládání.

Ujistěte se, že se mezi dálkovým ovládáním a televizorem nenachází žádný nábytek, zeď nebo jiné předměty. Následující obrázek je uveden pouze jako příklad. Umístění snímače dálkového ovládání se může u různých televizorů lišit:

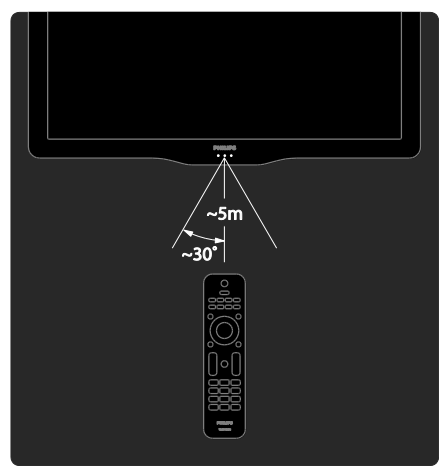

### Dálkové ovládání na obrazovce

Je k dispozici dálkové ovládání na obrazovce OSRC (On-Screen Remote Control), které umožňuje snadný přístup k nejčastěji používaným funkcím. Dostupnost tlačítek na obrazovce se liší podle nastavení televizoru.

#### Přístup k dálkovému ovládání na obrazovce OSRC

1. Při sledování televizního vysílání nebo připojeného zařízení stiskněte tlačítko **.** 2. Vyberte možnost [Zobrazit tlačítka zařízení], poté stiskněte tlačítko OK. 3. Pomocí tlačítek Navigační tlačítka a OK vyberte a použijte tlačítko na obrazovce.

# Základní nabídky televizoru

# Doma

Hlavní nabídka poskytuje snadný přístup k připojeným zařízením, nastavení obrazu a zvuku i k dalším užitečným funkcím.

- 1. Stiskněte tlačítko **\***
- 2. Zvolte položku v hlavní nabídce a
- stisknutím tlačítka OK otevřete nabídku.
- 3. Hlavní nabídku opustíte stisknutím tlačítka  $\bigwedge$  nebo  $\bigcup$ .

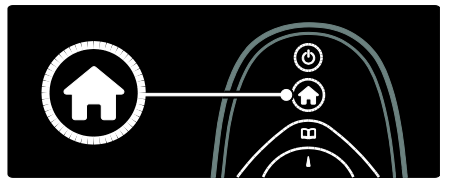

Činnost spustíte výběrem požadované položky pomocí tlačítka Navigační tlačítka a poté stisknutím tlačítka OK:

- [Nápověda]: Slouží k otevření elektronického uživatelského manuálu.
- [Sledování televize]: V případě výběru jiného zdroje přepne zpět na zdroj antény.
- [Procházení USB]: Slouží k prohlížení obsahu, pokud je připojeno paměťové zařízení USB.
- [Scenea]: Přepne na tapetu funkce Scenea.
- [Přidat zařízení]: Slouží pro přidání nových zařízení do hlavní nabídky (Doma). Nezapomeňte, že nové zařízení je třeba přidat do hlavní nabídky, abyste k němu měli přístup.
- [Nastavení]: Slouží pro přístup k nabídkám umožňujícím změnu obrazu, zvuku a dalších nastavení televizoru.

#### Procházení

Nabídka procházení poskytuje snadný přístup k následujícím funkcím:

- Elektronický programový průvodce (EPG)
- Seznam televizních kanálů
- Teletext

Chcete-li získat přístup do nabídky procházení při sledování televizoru, stiskněte tlačítko **DD** 

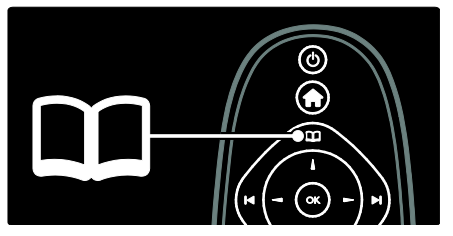

1. Stisknutím tlačítka Navigační tlačítka vyberte položku:

- [Průvodce programem]: Zobrazení elektronického programového průvodce (EPG).
- [Seznam kanálů]: Přístup k seznamu televizních kanálů.
- [Teletext]: Přístup k teletextu.

2. Stisknutím tlačítka OK volbu potvrďte.

### Zážitky

Stisknutím tlačítka DD vstoupíte do nabídky procházení, která poskytuje řadu nejčastěji používaných nastavení.

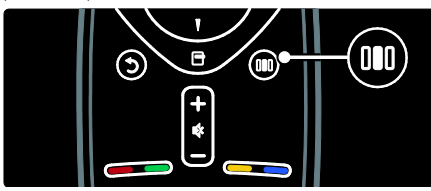

Nabídka procházení poskytuje snadný přístup k následujícím funkcím:

- [Formát obrazu]: Změní formát obrazu.
- [Smart obraz]: Často používaná nastavení obrazu
- [Smart zvuk]: Často používaná nastavení zvuku
- [Reproduktory]: Konfigurace reproduktorů televizoru pro funkci Philips EasyLink
- [Posunutí obrazu]: Slouží k úpravě polohy obrazu.

#### Seznam kanálů

Seznam kanálů zobrazuje televizní kanály a případné rádiové stanice nainstalované v televizoru.

1. Při sledování televizoru stiskněte tlačítko m .

2. Vyberte možnost [Seznam kanálů], poté stiskněte tlačítko OK.

3. Zvolte požadovaný kanál, poté stisknutím tlačítka **OK** na daný kanál přejděte.

4. Stisknutím tlačítka **D** zavřete seznam kanálů, aniž byste kanál přepnuli.

#### Přidat zařízení

Po připojení zařízení k televizoru je toto zařízení přidáno do výchozí nabídky, čímž je snadno přístupné.

Ve výchozí nabídce zvolte možnost [Přidat zařízení] a poté stiskněte tlačítko OK. Postupujte podle pokynů na obrazovce a přidejte zařízení do výchozí nabídky.

Chcete-li zařízení z výchozí nabídky odebrat, zvolte danou položku, stiskněte tlačítko  $\Box$  a zvolte možnost [Odebrat toto zařízení]. Stiskněte tlačítko OK.

### Nastavení

[Nastavení] v hlavní nabídce umožňuje změnit většinu nastavení televizoru, včetně následujících:

- Nastavení obrazu nebo zvuku
- Instalace nebo aktualizace televizních kanálů
- Aktualizace softwaru televizoru
- Další zvláštní funkce

1. V hlavní nabídce zvolte možnost [Nastavení] a poté stiskněte tlačítko OK. 2. Pomocí tlačítka Navigační tlačítka zvolte požadovanou položku a poté stiskněte tlačítko OK:

- [Nastavit vlastní obrázek a zvuk]: Provede vás nastavením obrazu a zvuku.
- [Další nastavení televize]: Pokročilá nastavení obrazu a zvuku.
- [Hledat kanály] nebo [Hledat satelit]: Provede vás instalací kanálů antény nebo satelitu (jsou-li k dispozici).
- [Další nastavení kanálu] nebo [Další nastavení satelitního kanálu]: Pokročilá nastavení kanálů.
- [Aktualizace software]: Provede vás aktualizací softwaru televizoru.
- [Další nastavení softwaru]: Pokročilá nastavení aktualizace televizoru.
- [Sledovat ukázky]: Ukázky speciálních funkcí, které televizor nabízí.

## Možnosti

Nabídky možností poskytují pohodlné nastavení související s děním na obrazovce. 1. Stisknutím tlačítka **z** zobrazte dostupné možnosti

2. Nabídku ukončíte dalším stisknutím tlačítka<br>□ .

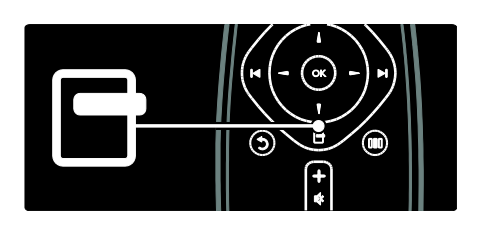

# Sledování televize

Zapnutí a vypnutí televizoru a přepnutí do pohotovostního režimu.

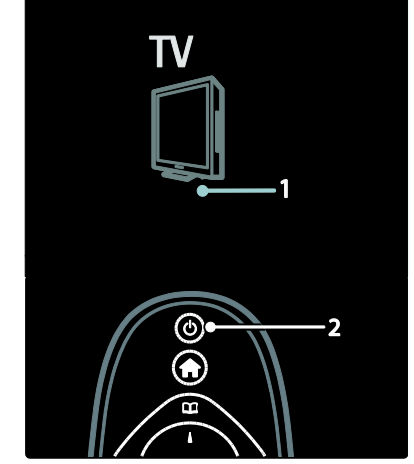

### Zapnutí

- Pokud přední indikátor LED nesvítí, stiskněte vypínač (1) na spodní části televizoru do polohy |.
- Jestliţe přední indikátor LED svítí červeně, stiskněte tlačítko & na dálkovém ovladači (2). Můžete také televizor přepnout z pohotovostního režimu stisknutím tlačítka na straně.

### Poznámky:

- Přední indikátor LED se nerozsvítí ihned, jakmile zapnete televizor.
- Televizor se určitou dobu spouští. Během této doby nebude televizor reagovat na dálkový ovladač ani postranní ovládací prvky. Toto není závada.

### Přepnutí do pohotovostního režimu

Stiskněte tlačítko & na dálkovém ovladači. Přední indikátor LED se rozsvítí červeně.

### Vypnutí

Přepněte vypínač na spodní části televizoru do polohy o. Televizor se vypne.

Ačkoli televizor v pohotovostním režimu spotřebovává pouze velmi malé množství energie, spotřebovává ji po celou dobu. Pokud nebudete televizor delší dobu pouţívat, vypněte jej pomocí hlavního vypínače na dolní straně televizoru.

#### Přepínání kanálů

Stiskněte tlačítko  $\rightarrow$  na dálkovém ovladači nebo tlačítko P/CH +/- na boční straně televizoru.

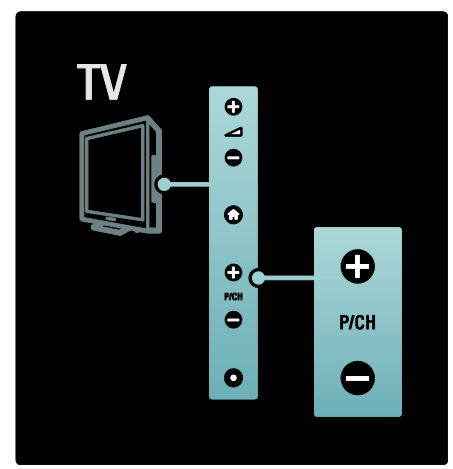

- Stiskněte tlačítko  $\Box$  a potom zvolte možnost [Seznam kanálů], abyste mohli pouţít seznam kanálů.
- Stisknutím tlačítka 5 se vrátíte k předchozímu sledovanému kanálu.
- Použiite Číselná tlačítka k zadání čísla kanálu.

#### Zobrazení pouze analogových nebo digitálních kanálů

Tato funkce umožňuje filtrovat seznam kanálů tak, aby byly dostupné pouze analogové nebo digitální kanály.

1. V seznamu kanálů stiskněte tlačítko  $\Box$ .

#### 2. Vyberte možnost [Sezn. k výběru] > [Analogový] nebo [Digitální] a poté stiskněte tlačítko OK.

V závislosti na vybrané položce zůstanou dostupné pouze digitální nebo analogové kanály.

# Úprava hlasitosti

#### Zvýšení nebo snížení hlasitosti

- Stiskněte tlačítko +/- na dálkovém ovladači.
- Stiskněte tlačítko +/- na boční straně televizoru.

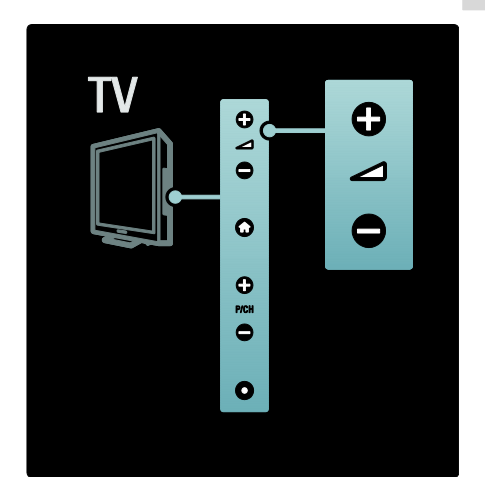

#### Ztlumení zvuku nebo zrušení ztlumení zvuku

- Stisknutím tlačítka **\*** ztlumte zvuk.
- Dalším stisknutím tlačítka **K** zvuk obnovíte.

Nabídka **[Zvuk]** slouží k nastavení hlasitosti sluchátek. Další informace naleznete v části Nastavení televizoru > Změna nastavení obrazu a zvuku > Další nastavení zvuku (Strana [25\)](#page-24-0).

### Použití nastavení Smart Picture

Panel zážitků [Smart obraz] slouží pro přístup k často používaným nastavením obrazu.

1. Při sledování televizoru stiskněte tlačítko . n n

2. Zvolte možnost [Smart obraz] a potom vyberte jedno z následujících nastavení:

- [Osobní]: Slouží k nastavení osobních předvoleb zvolených v nabídkách [Obraz] v části [Nastavení].
- [Jasné]: Nastavení bohatých a dynamických barev, vhodné pro použití při denním světle.
- [Přirozený]: Nastavení přirozeného obrazu.
- **[Kino]**: Ideální nastavení pro sledování filmů.
- [Hra]: Ideální nastavení pro hraní her.
- [Úspora energie]: Energeticky nejúspornější nastavení.
- [Standard]: Upraví nastavení obrazu vhodné pro většinu prostředí a druhů videa. Výchozí tovární nastavení.
- [Fotografie]: Ideální nastavení pro prohlížení fotografií.
- [Osobní]: Umoţňuje přizpůsobit a uloţit osobní nastavení obrazu.
- 3. Stisknutím tlačítka OK volbu potvrďte.
- 4. Stisknutím tlačítka  $\mathbf{\dot{D}}$  nabídku ukončíte.

## Použití nastavení Smart Sound

Panel zážitků [Smart zvuk] slouží pro přístup k často používaným nastavením zvuku.

1. Při sledování televizoru stiskněte tlačítko 000 .

2. Zvolte možnost **[Smart zvuk]** a potom vyberte jedno z následujících nastavení:

- [Osobní]: Slouží k nastavení osobních předvoleb zvolených v nabídkách [Zvuk] v části [Nastavení].
- [Standard]: Upraví nastavení zvuku vhodné pro většinu prostředí a typů zvuku.
- [Zprávy]: Použije nastavení zvuku vhodné pro mluvené slovo, jako například pro zprávy.
- [Film]: Použije nastavení zvuku vhodné pro filmy.
- [Hra]: Ideální nastavení pro hraní her.
- [Drama]: Použije nastavení zvuku vhodné pro divadelní hry.
- [Sport]: Použije nastavení zvuku vhodné pro sport.
- 3. Stisknutím tlačítka OK volbu potvrďte.
- 4. Stisknutím tlačítka  $\mathfrak I$  nabídku ukončíte.

### Změna formátu obrazu

Změňte formát obrazu tak, aby vám poskytoval optimální zážitek ze sledování.

1. Stiskněte tlačítko **a** 

2. Vyberte formát obrazu a stisknutím tlačítka OK volbu potvrďte.

Poznámka: Formáty obrazu rovněž naleznete v nabídce procházení (000) a nabídce [Nastavení].

Vybrat lze následující formáty obrazu:

- [Auto-fill]: Upraví obraz tak, aby vyplnil celou obrazovku (titulky zůstanou viditelné). Doporučeno pro minimální zkreslení obrazovky, ne však pro HD ani PC.
- [Auto-zoom]: Zvětší obraz na celou obrazovku. Doporučeno pro minimální zkreslení obrazovky, ne však pro HD ani PC.
- [Superzoom]: Odstraní černé pruhy po stranách při vysílání ve formátu 4:3. Nedoporučuje se u HD ani u PC.
- [Rozšířený obraz 16:9]: Nastaví klasický formát 4:3 na 16:9. Nedoporučuje se u HD ani u PC.
- [Širokoúhlý obraz]: Roztáhne klasický formát 4:3 na formát 16:9.
- [Nepřepočítaný]: Poskytuje maximální rozlišení pro PC. Je k dispozici jen v případě, že jste dříve v nabídce [Režim PC] vybrali možnost [Obraz].

### Poznámky:

 V závislosti na zdroji obrazu nejsou některé formáty obrazu dostupné a nelze je na obrazovce zobrazit.

# Sledování obsahu z připojeného zařízení

### Přidání nového zařízení

### Poznámky:

- Před sledováním připojeného zařízení je třeba jej přidat do hlavní nabídky.
- Zařízení vyhovující standardu HDMI ARC připojená ke konektoru HDMI ARC v televizoru jsou do hlavní nabídky přidána automaticky.
- 1. Zařízení připojte a zapněte.
- 2. Stiskněte tlačítko **\***

3. Vyberte možnost [Přidat zařízení], poté stiskněte tlačítko OK. Postupujte podle pokynů na obrazovce.

# Sledování připojeného zařízení

1. Stiskněte tlačítko **fr**.

2. Vyberte požadované zařízení v hlavní nabídce.

3. Stisknutím tlačítka OK volbu potvrďte.

# 3 Širší využití televizoru

# Použití teletextu

# Výběr stránky

1. Stiskněte tlačítko DD

2. Vyberte možnost [Teletext], poté stiskněte tlačítko OK.

- 3. Vyberte stránku následovně:
- Zadáním čísla stránky pomocí Číselná tlačítka.
- Stisknutím tlačítka Av nebo zobrazte následující nebo předchozí stránku.
- Stisknutím tlačítka Barevná tlačítka vyberete barevně označenou položku.
- 4. Stisknutím tlačítka **D** teletext ukončíte.

# Přístup k možnostem teletextu

1. V režimu teletextu stiskněte tlačítko  $\blacksquare$ .

- 2. Vyberte požadovanou možnost:
- [Zastavit stránku] / [Uvolnit stránku]: Zastaví nebo zruší zastavení aktuální stránky.
- [Dual Screen] / [Celá obrazovka]: Aktivuje a deaktivuje teletext dvojité obrazovky, který zobrazí aktuální kanál nebo zdroj na levé straně obrazovky a teletext na pravé.
- [Přehled teletextu T.O.P.]: Teletextové stránky T.O.P. (Table Of Pages) umožňují snadno přecházet z jednoho tématu na jiné bez použití čísel stránek.
- [Zvĕtšit] / [Normální zobrazení]: Většího pohodlí při čtení dosáhnete zvětšením stránky teletextu. Stisknutím tlačítka Navigační tlačítka se můžete pohybovat po zvětšené obrazovce.
- [Odkrýt]: Skryje nebo zobrazí skryté informace na stránce, jako jsou například řešení hádanek nebo kvizů.
- [Opakování podstránek]: Automaticky přepíná mezi podstránkami, jsou-li k dispozici.

 [Jazyk]: Přepíná na jinou skupinu jazyků pro správné zobrazení jazyka, jestliže daný jazyk používá jinou znakovou sadu.

3. Stisknutím tlačítka  $\blacksquare$  ukončete nabídku možností

# Výběr jazyka teletextu

Některé společnosti poskytujících digitální televizní vysílání mají k dispozici několik jazyků teletextu. Je možné nastavit primární a sekundární jazyk.

1. Stiskněte tlačítko **.** 

2. Vyberte možnosti **[Nastavení] > [Další** nastavení kanálu] nebo [Další nastavení satelitního kanálu] > [Jazyky] > [Primární teletext] nebo [Sekundární teletext].

3. Zvolte preferované jazyky teletextu a poté stiskněte tlačítko OK.

# Výběr podstránek

Číslo teletextové stránky může zahrnovat několik podstránek. Podstránky se zobrazují na pruhu vedle hlavního čísla stránky.

Pokud jsou na stránce teletextu k dispozici, vyberte podstránky stisknutím tlačítka nebo ►.

# Hledání na teletextu

1. V režimu teletextu zvýrazněte stisknutím tlačítka OK první slovo nebo číslo.

2. Stisknutím tlačítka Navigační tlačítka přejdete na slovo nebo číslo, které se má vyhledat.

3. Stisknutím tlačítka OK zahajte hledání.

4. Chcete-li ukončit funkci vyhledání, držte tlačítko · stisknuté, dokud se nezruší zvýraznění slova nebo čísla.

# Použití digitálního teletextu

Některé společnosti poskytující digitální televizní vysílání nabízejí na svých digitálních televizních kanálech speciální digitální textové nebo interaktivní služby (například BBC1). V režimu digitálního teletextu:

- Stisknutím tlačítka Navigační tlačítka zvolte nebo zvýrazněte položky.
- Pomocí tlačítka Barevná tlačítka zvolte požadovanou možnost a stisknutím tlačítka OK volbu potvrďte nebo aktivujte.

Čeština

Poznámka: Digitální textové služby jsou blokovány, pokud jsou vysílány titulky a je aktivována funkce [Titulky]. Další informace naleznete v části Širší využití televizoru > Použití titulků (Stran[a 20\)](#page-19-0).

#### Použití teletextu 2.5

Teletext 2.5 nabízí více barev a lepší grafiku než běžný teletext. Pokud je teletext 2.5 vysílán kanálem, je ve výchozím nastavení zapnutý.

#### Zapnutí nebo vypnutí teletextu 2.5

1. Stiskněte tlačítko 2. Vyberte možnosti [Nastavení] > [Další nastavení televize] > [Předvolby] > [Teletext 2.5] > [Zapnuto] nebo [Vypnuto], poté stiskněte tlačítko OK.

# Oblíbené kanály

#### Přidání nebo odebrání kanálů

1. Stiskněte tlačítko DD

2. Vyberte možnost [Seznam předvoleb:], poté stiskněte tlačítko OK.

3. Stiskněte tlačítko **.** 

4. Vyberte možnost [Označit jako oblíbené] nebo [Odznačit jako oblíbené] a poté stiskněte tlačítko OK.

V tabulce kanálů se zobrazí hvězdička označující, že kanál byl přidán do seznamu oblíbených položek. Hvězdička zmizí, pokud kanál ze seznamu oblíbených stanic odeberete.

#### Volba seznamu oblíbených stanic

Zobrazit pouze kanály ze seznamu oblíbených stanic nebo zobrazit všechny kanály, pokud je aktuálně vybrán seznam oblíbených stanic.

1. V seznamu kanálů stiskněte tlačítko  $\blacksquare$ . 2. Volbou možnosti [Sezn. k výběru] >

[Oblíbené programy] zobrazte kanály v seznamu oblíbených stanic, nebo pomocí možnosti *[Všechny]* zobrazte všechny kanály. 3. Stisknutím tlačítka OK volbu potvrďte.

# Použití funkce FPG

### Přehled

<span id="page-18-0"></span>EPG (Electronic Program Guide) je průvodce na obrazovce, který je k dispozici pro digitální kanály. Funkce EPG umožňuje provádět následující operace:

- Zobrazení seznamu vysílaných digitálních programů
- Zobrazit aktuální pořady
- Seskupovat pořady podle žánru
- Nastavit připomenutí začátků pořadů
- Nastavit preferované kanály EPG

Poznámka: Funkce EPG není dostupná ve všech zemích.

#### Zapnutí funkce EPG

1. Stiskněte tlačítko **...** 

2. Vyberte možnost [Průvodce programem], poté stiskněte tlačítko OK.

#### Možnosti režimu FPG

Nabídka možností EPG slouží k nastavování nebo mazání připomínek, změně dne a přístupu k dalším užitečným možnostem EPG. V závislosti na službě vysílání jsou tyto možnosti k dispozici pouze sedm nebo osm dní.

1. V režimu EPG stiskněte tlačítko  $\blacksquare$ .

2. Stisknutím Navigační tlačítka a OK

vyberete a upravíte jedno z těchto nastavení:

- [Nastavit připomenutí]: Nastaví připomenutí začátků pořadů.
- [Vymazat připomenutí]: Vymaže připomenutí na pořady.
- [Zmĕnit den]: Nastaví den EPG. Vyberte položky [Dnes], [Násled. den] nebo [Předchozí den].
- [Další info]: Zobrazí informace o programu.
- [Vyhledat podle žánru]: Vyhledává televizní programy podle žánru.
- [Naplán. připomenutí]: Zobrazí seznam připomenutí začátků pořadů.
- [Aktualizovat programového průvodce]: Aktualizuje informace o nejnovějším programu.

# Použití časovačů a zámků

#### časovač

<span id="page-19-2"></span>Automatické vypnutí přepne televizor po nastavené době do pohotovostního režimu. Televizor můžete vždy vypnout dříve nebo nastavit nový čas během odpočítávání časovače.

#### 1. Stiskněte tlačítko  $\bigstar$

2. Vyberte možnosti [Nastavení] > [Další nastavení televize] > [Předvolby] > [Automatické vypnutí].

#### 3. Stisknutím tlačítka Navigační tlačítka

nastavte časovač. Je možné nastavit až 180 minut v intervalech po pěti minutách. Časovač je vypnutý, když je nastaven na nula minut.

4. Stisknutím tlačítka OK automatické vypnutí aktivujete. Televizor se po uplynutí nastavené doby přepne do pohotovostního režimu.

### <span id="page-19-1"></span>Dětská pojistka

Můžete dětem zabránit ve sledování televize. K tomu slouží funkce uzamčení ovládacích prvků televizoru.

#### Nastavení nebo změna kódu dětského zámku

1) Stiskněte tlačítko **\*** 

2. Vyberte položky [Nastavení] > [Další nastavení kanálu] nebo [Další nastavení satelitního kanálu] > [Rodičovský zámek] > [Zadat kód] nebo [Zmĕnit kód].

3. Zadejte kód pomocí Číselná tlačítka. Tip: Pokud kód zapomenete, můžete zadáním "8888" přepsat všechny existující kódy.

#### Uzamčení nebo odemknutí všech kanálů

1. V nabídce dětské pojistky vyberte položku [Zámek kanálů].

2. Pomocí Číselná tlačítka zadejte kód dětské pojistky. Objeví se nabídka [Zámek kanálů].

3. Vyberte kanály, které chcete zamknout nebo odemknout.

## Rodičovské hodnocení

Některé společnosti poskytující digitální vysílání uvádějí své pořady s hodnocením určujícím vhodnost pro určitý věk. Televizor lze nastavit tak, aby zobrazoval pouze pořady s hodnocením odpovídajícím věku vašeho dítěte.

1. Stiskněte tlačítko

2. Vyberte možnosti [Nastavení] > [Další nastavení kanálu] nebo [Další nastavení satelitního kanálu] > [Rodičovský zámek] > [Rodičovský zámek]. Zobrazí se zpráva s výzvou k zadání kódu rodičovského zámku.

3. Stisknutím tlačítka Číselná tlačítka zadejte kód rodičovského zámku.

4. Vyberte věkovou skupinu a stiskněte tlačítko OK. Všechny programy určené vyšší než vybrané věkové skupině jsou zablokovány.

Informace o kódech dětské pojistky naleznete v části Širší využití televizoru > Použití časovačů a zámků > Dětský zámek (Strana [20\)](#page-19-1).

# Použití titulků

### Na analogových kanálech

<span id="page-19-0"></span>1. Přepněte televizor na analogový televizní kanál.

2. Stiskněte tlačítko D, poté vyberte možnost [Teletext] a stiskněte tlačítko OK.

3. Zadejte trojmístné číslo stránky titulků (obvykle ,888').

4. Stisknutím tlačítka  $\mathfrak I$  teletext ukončíte. Titulky se zobrazí, jsou-li k dispozici.

### Na digitálních kanálech

1. Stiskněte tlačítko  $\Box$ .

2. V zobrazené nabídce vyberte možnost [Vyp.], [Zapnuto] nebo [Zapnuto bez zvuku], poté stiskněte tlačítko OK. Poznámka: U možnosti [Zapnuto bez zvuku] se televizní titulky zobrazí, pouze pokud je zvuk ztlumen pomocí tlačítka  $\mathbf{\dot{R}}$ .

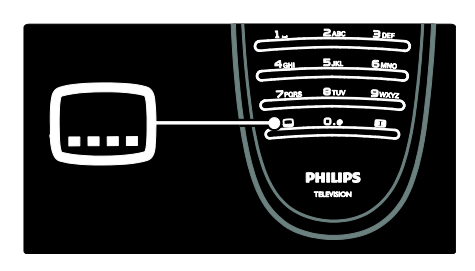

# Jazyk titulků

Tato funkce je podporována pouze u některých digitálních kanálů.

1. Při sledování televizoru stiskněte tlačítko C. .

2. Vyberte položku [Titulky].

3. Vyberte v seznamu jazyk titulků a stiskněte tlačítko OK.

Poznámka: Další informace o nastavení jazyka naleznete v části Nastavení televizoru > Změna nastavení jazyka > Jazyk zvuku, titulků a teletextu (Strana [29\)](#page-28-1).

# Přístup k multimédiím

# Procházení paměti USB

<span id="page-20-0"></span>Můžete zobrazit fotografie nebo přehrávat hudbu z paměťového zařízení USB.

Upozornění: Společnost Philips nenese zodpovědnost, pokud paměťové zařízení USB není podporováno nebo pokud dojde k jeho poškození či ztrátě dat.

Prohlížeč obsahu USB lze spustit jedním z těchto způsobů:

- Při sledování televize zapojte zařízení USB do portu USB na boční straně televizoru.
- 1. Stiskněte tlačítko 2. Vyberte možnost [Procházení USB] a poté stiskněte tlačítko OK.

#### Zobrazení prezentace

Stisknutím Navigační tlačítka vyberte obrázek a poté stiskněte tlačítko OK.

- Chcete-li přehrávání pozastavit nebo zastavit, stiskněte znovu tlačítko OK.
- Chcete-li přejít na předchozí nebo další soubor, stiskněte tlačítko  $\blacksquare$  nebo  $\blacksquare$ .

Stisknutím tlačítka **D**ukončete prohlížeč obsahu.

Stisknutím tlačítka **z** získáte přístup, nebo ukončíte tato nastavení:

- [Zobrazit informace]: Zobrazí informace o souboru.
- [Zastavit]: Ukončí prezentaci.
- [Otočit]: Otočí soubor.
- [Opakovat]: Zopakuje prezentaci.
- [Přehrát jednou]: Přehraje soubor jednou.
- [Náhodnĕ vypnuto] / [Náhodnĕ zapnuto]: Aktivuje, nebo deaktivuje náhodné zobrazení obrázků v prezentaci.
- **[Rychlost prezentace]**: Nastaví dobu zobrazení každého obrázku v prezentaci.
- [Přechod prezentace]: Nastaví přechod z jednoho obrázku na další.
- [Nastavit jako Scenea]: Nastaví vybraný obrázek jako tapetu na televizoru.

#### Poslech hudby

Stisknutím Navigační tlačítka vyberte hudební stopu a poté stiskněte tlačítko OK.

- Stisknutím tlačítek / > skladbu rychle přetočíte zpět nebo vpřed.
- Stisknutím tlačítka **b** ukončete prohlížeč obsahu.

Stisknutím tlačítka **z**ískáte přístup, nebo ukončíte tato nastavení:

- [Zastavit]: Ukončí přehrávání audia.
- [Opakovat]: Opakuje skladbu nebo album.
- [Přehrát jednou] Přehraje soubor jednou.
- [Náhodnĕ zapnuto] / [Náhodnĕ vypnuto]: Aktivuje či deaktivuje přehrávání skladeb v náhodném pořadí.

#### Sledování videa

Stisknutím Navigační tlačítka vyberte videosoubor a poté stiskněte tlačítko OK.

- Stisknutím tlačítka < nebo > soubor rychle přetočíte zpět nebo vpřed.
- Stisknutím tlačítka **D**ukončete prohlížeč obsahu.

Stisknutím tlačítka  $\blacksquare$  během přehrávání videa získáte přístup k těmto nastavením:

- **·** [Zastavit]: Ukončí přehrávání.
- **[Opakovat]**: Zopakuje video.
- [Náhodnĕ zapnuto] / [Náhodnĕ vypnuto]: Aktivuje či deaktivuje přehrávání videa v náhodném pořadí.

# Poslech digitálního rádia

Je-li k dispozici digitální vysílání, jsou během instalace automaticky nastaveny digitální rozhlasové stanice.

1. Při sledování televizoru stiskněte tlačítko m .

2. Vyberte možnost [Seznam předvoleb:], poté stiskněte tlačítko OK.

3. V seznamu kanálů stiskněte tlačítko  $\Box$ .

4. Vyberte možnosti **[Sezn. k výběru]** >

[Rádio] a poté stiskněte tlačítko OK.

5. Vyberte rozhlasovou stanici a poté stiskněte tlačítko OK.

Můžete poslouchat satelitní rozhlasové vysílání (je-li dostupné).

1. Při sledování televizoru stiskněte tlačítko m .

2. Vyberte možnost [Seznam předvoleb:] a poté stiskněte tlačítko OK.

3. V seznamu kanálů stiskněte tlačítko  $\blacksquare$ .

4. Vyberte možnosti [TV/rádio] > [Rádio] a poté stiskněte tlačítko OK.

# Použití funkce Scenea

# Aktivace funkce Scenea

Funkci Scenea lze použít k zobrazení obrázku jako tapety na obrazovce televizoru. Zkontrolujte, zda je umístění televizoru nastaveno na režim [Doma].

1. Stiskněte tlačítko **.** 

2. Vyberte možnost [Scenea], poté stiskněte tlačítko OK.

Zobrazí se výchozí předdefinovaný obrázek.

Poznámka: Pokud je časovač vypnutý, bude tapeta zobrazena po dobu 240 minut. V opačném případě je zobrazena po dobu nastavenou časovačem. Další informace o časovači naleznete v části Širší využití televizoru > Použití časovačů a zámků > Časovač (Strana [20\)](#page-19-2).

# Nastavení obrázku jako tapety Scenea

Poznámka: Velikost souboru obrázku nesmí přesáhnout 1 MB.

1. K televizoru připojte paměťové zařízení USB.

2. Stiskněte tlačítko **\*** 

3. Vyberte možnost **[Procházení USB]**, poté stiskněte tlačítko OK.

4. Vyberte obrázek a poté stiskněte tlačítko e. .

5. Vyberte možnost [Nastavit jako Scenea], poté stiskněte tlačítko OK.

6. Vyberte možnost [Ano], poté stiskněte tlačítko OK.

7. stisknutím kteréhokoli tlačítka funkci Scenea ukončíte.

# Univerzální přístup

# Povolení univerzálního přístupu

Je-li tato služba zajišťována společností poskytující digitální televizní vysílání, umožňuje tento televizor přijímat zvláštní zvuk a titulky pro sluchově postižené a zvláštní zvuk pro zrakově postižené osoby.

Chcete-li tyto funkce aktivovat, je třeba zapnout univerzální přístup v nabídce [Předvolby].

1. Stiskněte tlačítko **fr**.

2. Vyberte možnosti [Nastavení] > [Další nastavení televize] > [Předvolby] > [Univerzální přístup] > [Zap.], poté stiskněte tlačítko OK.

# Zhoršený sluch

Některé digitální televizní kanály vysílají zvláštní zvuk a titulky přizpůsobené sluchově postiženým osobám.

Přepnutí na zvuk a titulky pro sluchově postižené (isou-li k dispozici)

1. Při sledování televizoru stiskněte tlačítko n. .

2. Stisknutím červeného tlačítka vyberte možnost [Zhoršený sluch].

3. Stisknutím zeleného tlačítka přepnete na zvuk a titulky pro sluchově postižené, stisknutím červeného tlačítka tuto funkci vypnete.

4. Stisknutím tlačítka **D** nabídku ukončíte. Tip: Dostupnost jazyka zvuku pro sluchově postižené ověříte stisknutím tlačítka  $\Box$  a volbou možnosti **[Jazyk zvuku]**. Jazyky s ikonou ucha mají podporu pro sluchově postižené.

#### Zrakově postižení

Některé digitální televizní kanály vysílají zvláštní zvuk přizpůsobený zrakově postiženým osobám. Normální zvuk je smíchán se zvláštním komentářem. Přepnutí na zvuk pro zrakově postižené (je-li k dispozici)

1. Při sledování televizoru stiskněte tlačítko C. .

2. Stisknutím zeleného tlačítka vyberte možnost [Zrakově postižení].

3. K výběru použijte následující tlačítka:

- Červené [Vypnuto]: Vypnutí zvuku pro zrakově postižené.
- **Žluté [Sluchátka]**: Poslech zvuku pro zrakově postižené pouze ze sluchátek.
- Zelené [Reproduktory]: Poslech zvuku pro zrakově postižené pouze z reproduktorů.
- Modré [Reproduktory + sluchátko]: Poslech zvuku pro zrakově postižené pouze z reproduktorů a sluchátek.
- 4. Stisknutím tlačítka 5 nastavení ukončíte.

Poznámka: Zelené a žluté tlačítko nelze pouţít, jeli aktivováno dálkové ovládání EasyLink. Další informace naleznete v části Připojení televizoru > Použití funkce Philips EasyLink > Funkce EasyLink (Stran[a 45\)](#page-44-0).

Tip: Dostupnost zvuku pro zrakově postižené ověříte stisknutím tlačítka  $\Box$  a volbou možnosti [Jazyk zvuku]. Jazyky s ikonou oka mají podporu pro zrakově postižené.

### Nastavení hlasitosti pro zrakově postižené

1. V nabídce [Univerzální přístup] vyberte stisknutím žlutého tlačítka možnost [Smíšená hlasitost].

2. Stisknutím tlačítka Navigační tlačítka posuňte jezdce nahoru nebo dolů, poté stiskněte tlačítko **OK**.

3. Stisknutím tlačítka  $\mathbf{\dot{D}}$  nabídku ukončíte.

#### Zvuková zpětná vazba pro zrakově postižené

Tato funkce zajišťuje zvukovou zpětnou vazbu po stisknutí tlačítek na dálkovém ovladači nebo televizoru.

#### 1. V nabídce [Univerzální přístup] vyberte stisknutím modrého tlačítka možnost [Pípnutí tlačítka].

2. Stisknutím zeleného tlačítka zapněte zvukovou zpětnou vazbu, nebo ji stisknutím červeného tlačítka vypněte.

3. Stisknutím tlačítka **D** nabídku ukončíte.

# 4 Nastavení televizoru

# Změna nastavení obrazu a zvuku

### Průvodce nastavením

Funkce asistent nastavení vás provede nastavením obrazu a zvuku.

1. Při sledování televizoru stiskněte tlačítko .

2. Vyberte možnosti [Nastavení] > [Nastavit vlastní obrázek a zvuk] a poté stiskněte tlačítko **OK**.

3. Vyberte možnost [Spustit], poté stiskněte tlačítko OK.

Podle pokynů na obrazovce zvolte upřednostňovaná nastavení.

# Nastavení Smart Picture

Panel zážitků [Smart obraz] slouží pro přístup k často používaným nastavením obrazu.

1. Při sledování televizoru stiskněte tlačítko nnn .

2. Zvolte možnost **[Smart obraz]** a potom vyberte jedno z následujících nastavení:

- **[Osobní]**: Slouží k nastavení osobních předvoleb zvolených v nabídkách [Obraz] v části [Nastavení].
- [Jasné]: Nastavení bohatých a dynamických barev, vhodné pro použití při denním světle.
- [Přirozený]: Nastavení přirozeného obrazu.
- [Kino]: Ideální nastavení pro sledování filmů.
- [Hra]: Ideální nastavení pro hraní her.
- [Úspora energie]: Energeticky nejúspornější nastavení.
- [Standard]: Upraví nastavení obrazu vhodné pro většinu prostředí a druhů videa. Výchozí tovární nastavení.
- [Fotografie]: Ideální nastavení pro prohlížení fotografií.
- [Osobní]: Umožňuje přizpůsobit a uloţit osobní nastavení obrazu.
- 3. Stisknutím tlačítka OK volbu potvrďte.
- 4. Stisknutím tlačítka **D** nabídku ukončíte.

# Další nastavení obrazu

- 1. Stiskněte tlačítko
- 2. Vyberte možnosti [Nastavení] > [Další nastavení televize] > [Obraz], poté stiskněte tlačítko OK.
- 3. Vyberte nastavení, které chcete upravit:
- [Smart obraz]: Otevře předdefinovaná nastavení Smart Picture.
- [Reset]: Obnoví výchozí (tovární) nastavení.
- [Kontrast]: Nastaví intenzitu jasných oblastí, tmavé oblasti se nemění.
- [las]: Nastaví intenzitu a detaily tmavých oblastí.
- [Barva]: Nastaví sytost barev.
- [Barevný tón]: Vyrovnává barevné odchylky přenosů NTSC.
- [Ostrost]: Upraví ostrost obrazu.
- [Redukce šumu]: Odfiltruje a redukuje šum v obraze.
- [Odstín]: Upraví vyvážení barev obrazu.
- [Osobní zabarvení]: Přizpůsobí nastavení odstínu.
- **[Pixel Plus HD]:** Umožňuje přístup k pokročilým nastavením včetně [HD Natural Motion], [100 Hz Clear LCD], [Zvýšená ostrost], [Dynamický kontrast], [Dynamické podsvícení], [Redukce MPEG artefaktů], [Zvýšení sytosti barev], [Gamma].
- **[Režim PC]**: Umožňuje úpravu nastavení obrazu, když je k televizoru připojen počítač přes rozhraní HDMI. Je-li tato možnost povolena, můžete zvolit nastavení [Formát obrazu] > [Nepřepočítaný], které poskytuje maximální detaily zobrazení obsahu z počítače.
- [Senzor osvĕtlení]: Dynamicky upraví nastavení tak, aby odpovídala podmínkám okolního osvětlení.
- [Formát obrazu]: Změní formát obrazu.
- [Okraje obrazovky]: Změní velikost obrazu.

[Posunutí obrazu]: Slouží k úpravě polohy obrazu.

## Nastavení Smart Sound

Panel zážitků [Smart zvuk] slouží pro přístup k často používaným nastavením zvuku.

1. Při sledování televizoru stiskněte tlačítko DOD. .

2. Zvolte možnost [Smart zvuk] a potom vyberte jedno z následujících nastavení:

- [Osobní]: Slouží k nastavení osobních předvoleb zvolených v nabídkách [Zvuk] v části [Nastavení].
- [Standard]: Upraví nastavení zvuku vhodné pro většinu prostředí a typů zvuku.
- [Zprávy]: Použije nastavení zvuku vhodné pro mluvené slovo, jako například pro zprávy.
- [Film]: Použije nastavení zvuku vhodné pro filmy.
- [Hra]: Ideální nastavení pro hraní her.
- [Drama]: Použije nastavení zvuku vhodné pro divadelní hry.
- [Sport]: Použije nastavení zvuku vhodné pro sport.
- 3. Stisknutím tlačítka OK volbu potvrďte.
- 4. Stisknutím tlačítka  $\mathbf{\hat{D}}$  nabídku ukončíte.

### Další nastavení zvuku

<span id="page-24-0"></span>1. Stiskněte tlačítko

2. Vyberte možnosti [Nastavení] > [Další nastavení televize] > [Zvuk], poté stiskněte tlačítko OK.

3. Vyberte nastavení, které chcete upravit:

- [Smart zvuk]: Otevře předdefinovaná nastavení Smart Sound.
- [Reset]: Obnoví výchozí (tovární) nastavení.
- [Basy]: Upraví úroveň basů.
- [Výšky]: Upraví úroveň výšek.
- **•** [Surround]: Povolí prostorový zvuk.
- [Hlasitost sluchátek]: Nastaví hlasitost sluchátek.
- [Automatické nast. hlasitosti]: Automaticky vyrovnává náhlé změny hlasitosti, například při přepínání kanálů.

[Stereo vyvážení]: Upraví vyvážení mezi levým a pravým reproduktorem tak, aby co nejlépe vyhovovalo místu vašeho poslechu.

#### Resetování na tovární nastavení

Obnovením továrního nastavení výrobce obnovíte výchozí nastavení obrazu a zvuku. Nastavení předvoleb se nezmění.

1. Při sledování televizoru stiskněte tlačítko ♠ .

2. Vyberte možnosti [Nastavení] > [Další nastavení televize] > [Tovární nastavení], poté stiskněte tlačítko OK.

Nastavení televizoru se vrátí na výchozí výrobní nastavení.

## Spuštění funkce pro předvedení funkcí televizoru

Spuštění režimu demo k získání informací o funkcích televizoru.

Poznámka: Režimy demo nejsou podporovány u kanálů MHEG.

1. Při sledování televizoru stiskněte tlačítko A. .

2. Vyberte možnosti **[Nastavení]** >

[Sledovat ukázky] a poté stiskněte tlačítko OK.

3. Vyberte režim demo, poté stiskněte tlačítko OK.

4. Stisknutím tlačítka **D**režim demo ukončete.

# Změna nastavení kanálů

# Změna pořadí kanálů

Po instalaci lze změnit pořadí v seznamu kanálů podle potřeby.

1. Při sledování televizoru stiskněte tlačítko B .

2. Vyberte možnost [Seznam kanálů], poté stiskněte tlačítko OK.

3. V seznamu kanálů stiskněte tlačítko  $\blacksquare$ .

4. Vyberte možnost [Znovu seřadit], poté stiskněte tlačítko OK.

5. 5. Vyberte kanál, jehož pořadí chcete změnit, přesuňte jej na požadované místo a poté stiskněte tlačítko OK.

6. Volbou možnosti **[Vložit]** kanál vložíte do požadovaného umístění; položkou *[Vyměnit]* prohodíte umístění kanálu s jiným kanálem a pomocí možnosti [Zrušit] změnu pořadí zrušíte.

7. Stisknutím tlačítka OK možnost aktivujte.

#### Přejmenování kanálů

Po instalaci lze přejmenovat kanály podle potřeby.

1. Při sledování televizoru stiskněte tlačítko B .

2. Vyberte možnost [Seznam kanálů], poté stiskněte tlačítko OK.

3. V seznamu kanálů stiskněte tlačítko . 4. Vyberte možnost [Přejmenovat], poté stiskněte tlačítko OK.

5. Na zobrazené obrazovce pro zadání stisknutím tlačítek Navigační tlačítka nebo Číselná tlačítka upravte název a poté stiskněte tlačítko OK.

6. Po dokončení stisknutím tlačítka Navigační tlačítka vyberte položku [Hotovo].

- Chcete-li zadání vymazat, zvolte možnost [Smazat].
- Chcete-li nastavení zrušit, zvolte [Zrušit].
- 7. Stisknutím tlačítka OK volbu potvrďte.
- 8. Stisknutím tlačítka **D** nabídku ukončíte.

#### Skrytí a zobrazení kanálů

#### Skrytí kanálů

Skrytím kanálů v seznamu kanálů zabráníte neoprávněnému přístupu.

1. Při sledování televizoru stiskněte tlačítko B .

2. Vyberte možnost [Seznam kanálů], poté stiskněte tlačítko OK.

3. V seznamu kanálu vyberte kanál, který chcete skrýt, a poté stiskněte tlačítko  $\Box$ . 4. Vyberte možnost **[Skrýt kanál]**, poté stiskněte tlačítko OK. Kanál se skryje.

#### Zobrazit kanály

1. Při sledování televizoru stiskněte tlačítko B .

2. Vyberte možnost [Seznam kanálů], poté stiskněte tlačítko OK.

3. V seznamu kanálů stiskněte tlačítko  $\blacksquare$ .

4. Vyberte možnost [Zobrazit skryté kanály] a stiskněte tlačítko OK. Skryté kanály se zobrazí v seznamu kanálů, ale informace o kanálech zůstanou skryté.

5. Vyberte kanál, který chcete zobrazit, a stiskněte tlačítko **日**.

6. Vyberte možnost [Zrušit skrytí kanálu], poté stiskněte tlačítko OK.

Chcete-li zobrazit další kanály, opakujte kroky 5 a 6.

#### Aktualizovat seznam kanálů

Po prvním zapnutí televizoru došlo k úplné instalaci kanálů.

Televizor lze nastavit tak, aby kanály přidával nebo odstraňoval automaticky. Aktualizaci kanálů můžete spustit i ručně.

#### Automatická aktualizace

Chcete-li televizor nastavit tak, aby digitální televizní kanály aktualizoval automaticky, nechte televizor v pohotovostním režimu. Televizor jednou denně aktualizuje dříve nalezené kanály a uloží nové. Prázdné kanály jsou ze seznamu kanálů odstraněny.

Po provedení aktualizace kanálů se po zapnutí televizoru zobrazí zpráva. Nechcete-li, abys se tato zpráva zobrazovala

1. Stiskněte tlačítko **\*** 

2. Vyberte možnosti [Nastavení] > [Další nastavení kanálu] nebo [Další nastavení satelitního kanálu] > [Instalace kanálů] > [Zpráva o aktualizaci kanálu] > [Vypnuto], poté stiskněte tlačítko OK.

 Zakázání automatické aktualizace V nabídce [Instalace kanálů] zvolte možnost [Automatická aktualizace kanálu] > [Vypnuto].

# Další možnosti

#### Výběr jazyka zvukového doprovodu

Pokud televizní kanál vysílá více zvukových stop nebo duální zvuk, můžete vybrat preferovaný jazyk zvuku.

- 1. Při sledování televize stiskněte tlačítko **.**
- [Jazyk zvuku]: Vyberte jazyk zvuku pro digitální kanály.
- [Zvuk I-II]: Vyberte jazyk zvuku pro analogové kanály.

#### Vyberte vysílání videa (pouze u kanálů DVBS)

Je-li dostupné, můžete sledovat různé vysílání videa kanálu. (v závislosti na poskytovateli vysílání).

1. Při sledování televize stiskněte tlačítko  $\Box$ . 2. Volbou *[Výběr videa]* zobrazíte různý výběr.

# Instalace kanálů

### Automatická instalace

Po prvním zapnutí televizoru došlo k úplné instalaci kanálů. Tuto úplnou instalaci lze zcela změnit a nastavit jazyk, zemi a nainstalovat všechny dostupné televizí kanály. Poznámka: Možnost [Hledat satelit] je

k dispozici pouze v případě, že televizor podporuje příjem digitálního satelitního vysílání (DVB-S).

1. Stiskněte tlačítko

2. Vyberte možnosti [Nastavení] > nebo [Hledat kanály] a poté stiskněte tlačítko [Hledat satelit].OK

3. Postupujte podle pokynů na obrazovce a dokončete instalaci kanálů.

4. po dokončení vyberte možnost [Dokončit] a poté stiskněte tlačítko OK.

Tip: Stisknutím tlačítka **D** zobrazíte seznam kanálů.

#### Poznámky

 Během instalace neměňte nastavení [Nastavení], pokud poskytovatel digitálních služeb neposkytne konkrétní hodnoty, které je třeba zadat.

V případě, že jsou nalezeny digitální televizní kanály, mohou se v seznamu nainstalovaných kanálů objevit prázdná čísla. Tyto kanály můžete přejmenovat, změnit jejich pořadí nebo odebrat.

#### Přístup ke kanálům DVB-C nebo DVB-T

Pokud jste naladili kanály DVB-C a DVB-T, k jejich sledování musíte přepnout na odpovídající síť.

1. Při sledování televizoru stiskněte tlačítko<br><del>A</del> .

2. Vyberte položku [Nastavení] > [Nastavení kanálu].

3. Vyberte možnost *[Instalace kanálů]* > [Anténa nebo kabel DVB].

4. Vyberte jednu z těchto možností:

- [Anténa (DVB-T)]: Přístup ke kanálům přijímaným pomocí antény či k digitálním kanálům DVB-T
- [Kabel]: Přístup ke kabelovým či digitálním kanálkům DVB-C.
- 3. Stisknutím tlačítka OK volbu potvrďte.

4. Stisknutím tlačítka  $\mathfrak I$  nabídku ukončíte. Televizor se přepne na vybraný seznam kanálů.

Přístup ke kanálů DVB-S (pouze u některých modelů) Je-li satelit připojen ke konektoru SAT, můžete přijímat satelitní kanály.

Chcete-li sledovat satelitní kanály, stiskněte možnost  $\hat{\mathbf{n}}$  > [Sledovat satelit].

### Instalace analogových kanálů

Tato část popisuje ruční vyhledání a uložení analogových televizních kanálů.

Krok 1: Volba systému

Poznámka: Pokud je systémové nastavení správné, tento krok vynechejte.

1. Při sledování televizoru stiskněte tlačítko ♠ .

2. Vyberte možnosti [Nastavení] > [Nastavení kanálu] > [Instalace kanálů] > [Analog: manuální instalace] > [Systém], poté stiskněte tlačítko OK.

3. Vyberte systém své země nebo oblasti, poté stiskněte tlačítko OK.

#### Krok 2: Vyhledání a uložení nových televizních kanálů

1. V nabídce [Analog: manuální instalace] zvolte možnost [Vyhledat kanál] a poté stiskněte tlačítko OK.

- 2. Stisknutím tlačítka
- Navigační tlačítka nebo Číselná tlačítka ručně zadejte frekvenci kanálu;
- Navigační tlačítka vyberte položku [Vyhledat]. Stisknutím tlačítka OK automaticky vyhledáte další kanál.

3. Po zadání správné frekvence kanálu vyberte možnost [Hotovo] a poté stiskněte tlačítko OK.

4. Doladěný kanál můžete uložit pod aktuálním číslem kanálu pomocí možnosti [Uložit tento kanál] nebo jej pomocí možnosti [Uložit jako novou předvolbu] uložit pod novým číslem kanálu.

#### Instalace digitálních kanálů

Příjem lze zlepšit změnou umístěním antény. K naladění je třeba znát správnou frekvenci. Nejlepších výsledků dosáhnete, jestliže se obrátíte na poskytovatele služby nebo na odborného instalátora.

- 1. Stiskněte tlačítko **\***
- 2. Vyberte možnosti [Nastavení] > [Nastavení kanálu] > [Instalace kanálů] > [Digitální: Test příjmu] > [Vyhledat], poté stiskněte tlačítko OK

3. Pomocí tlačítek Číselná tlačítka zadejte frekvenci kanálu.

4. Vyberte možnost [Vyhledat], poté stiskněte tlačítko OK.

5. Po nalezení správného kanálu vyberte možnost [Uložit] a poté stiskněte tlačítko OK.

6. Stisknutím tlačítka  $\mathbf{\dot{D}}$  nabídku ukončíte. Poznámky

 Je-li příjem nekvalitní, změňte polohu antény a opakujte postup.

 Pokud přijímáte kanál prostřednictvím DVB-C, budou dostupné možnosti [Režim přenosové rychlosti] a [Přenosová rychlost]. U možnosti [Režim přenosové rychlosti] zvolte položku [Automatický], pokud vám poskytovatel kabelového vysílání nedodal konkrétní hodnotu přenosové rychlosti.

#### Instalace satelitních kanálů

(Pouze u určitých modelů) Je-li satelit připojen ke konektoru SAT, můžete přijímat satelitní kanály.

1. Při sledování televizoru stiskněte tlačítko ♠ .

2. Vyberte možnost [Nastavení] > [Hledat satelit] > [Znovu nainstalovat kanály].

3. Postupujte podle pokynů na obrazovce a dokončete instalaci satelitních kanálů. 4. po dokončení vyberte možnost [Dokončit] a poté stiskněte tlačítko OK.

### Jemné ladění analogových kanálů

Je-li příjem analogového televizního kanálu nekvalitní, zkuste jej jemně doladit.

1. Stiskněte tlačítko **<sup>4</sup>.** 

2. Vyberte možnosti [Nastavení] > [Nastavení kanálu] > [Instalace kanálů] > [Analog: manuální instalace] > [Jemné ladění] a poté stiskněte tlačítko OK.

3. Pomocí tlačítek ▲ nebo ▼ jemně dolaďte kanál.

4. Po výběru správné frekvence kanálu vyberte možnost [Hotovo] a poté stiskněte tlačítko OK.

5. Jemně doladěný kanál můžete uložit pod aktuálním kanálem pomocí možnosti *[Uložit* tento kanál] nebo jej pomocí možnosti [Uložit jako novou předvolbu] uložit pod novým číslem kanálu.

# Změna nastavení jazyka

### Jazyky zvuku, titulků a teletextu

<span id="page-28-1"></span>Digitální televizní kanály mohou vysílat zvuk, titulky a teletext v několika jazycích. Je-li k dispozici více jazyků, můžete nastavit preferované jazyky.

1. Stiskněte tlačítko **A**.

#### 2. Vyberte možnost [Nastavení] > [Další nastavení kanálu] nebo [Další nastavení satelitního kanálu] > [Jazyk].

3. Vyberte jedno z následujících nastavení a poté stiskněte tlačítko OK:

- [Primární zvuk] / [Sekundární zvuk]: Vyberte dostupný jazyk zvuku pro digitální kanály.
- [Primární titulky] / [Sekundární titulky]: Vyberte dostupný jazyk titulků pro digitální kanály.
- [Primární teletext] / [Sekundární teletext]: Vyberte dostupný teletext pro digitální kanály.
- [Zhoršený sluch]: Aktivuje nebo deaktivuje titulky pro sluchově postižené.
- [Zrakově postižení] (pouze Velká Británie): Vybere zařízení pro výstup zvuku.
- [Hlasitost zrakově postižení] (pouze Velká Británie): Upraví hlasitost zvuku pro zrakově postižené.
- [Upřednostňovaný formát zvuku]: Volba možnosti [Standard] umožní příjem standardního audio formátu (MPEG). Možnost [Více možností] umožní příjem pokročilých audio formátů (AAC, EAC-3 nebo AC-3, jsou-li dostupné).
- [Mono/Stereo]: Vyberte možnost [Mono] nebo [Stereo], je-li k dispozici stereofonní vysílání.
- 4. Stisknutím tlačítka  $\mathfrak I$  nastavení ukončíte.

Tip: V téže nabídce lze nastavit také sekundární jazyk. Tento jazyk budete přijímat v případě, že primární jazyk nebude k dispozici.

# <span id="page-28-2"></span>Jazyk menu

1. Při sledování televizoru stiskněte tlačítko ♠ .

2. Vyberte možnosti [Nastavení] > [Další nastavení televize] > [Předvolby] > [Menu jazyk].

3. Vyberte v seznamu jazyk nabídek a stiskněte tlačítko OK.

# Změna dalších nastavení

## Nastavení ekologických funkcí

<span id="page-28-0"></span>1. Při sledování televizoru stiskněte zelené tlačítko.

2. Vyberte jedno z následujících nastavení a poté stiskněte tlačítko OK:

- [Úsp. energie]: Využívá kombinaci nastavení obrazu pro snížení spotřeby energie.
- [Ztlumit obrazovku]: Vypne obrazovku televizoru. Ztlumení obrazovky šetří energii, když chcete televizor používat pouze k poslechu zvuku.
- [Senzor osvětlení]: lestliže se setmí, vestavěný senzor okolního osvětlení sníží jas televizoru a šetří tak energii.

# Synchronizace Audio lipsync

Zapnutím digitální synchronizace Audio lipsync zajistíte automatickou synchronizaci obrazu televizoru se zvukem z připojeného systému domácího kina.

1. Při sledování televizoru stiskněte tlačítko A. .

2. Vyberte možnosti [Nastavení] > [Další nastavení televize] > [Předvolby] > [Zpoždění audio výstupu] > [Zapnuto], poté stiskněte tlačítko OK.

### Hodiny televizoru

Na obrazovce televizoru lze zobrazit hodiny. Na hodinách se zobrazuje aktuální čas podle data a času přijímaného od provozovatele služeb digitální televize.

### Zobrazení hodin televizoru

1. Při sledování televizoru stiskněte tlačítko F. .

2. Vyberte možnost [Stav], poté stiskněte tlačítko OK.

Hodiny se zobrazují v dolním pravém rohu televizní obrazovky.

## Změna režimu hodin

Režim hodin je ve výchozím nastavení [Automatický] a hodiny na televizoru jsou synchronizovány s časem UTC. Pokud váš televizní kanál nepřijímá přenosy UTC, nastavte režim hodin na [Ručně]. [Podle země] použije přenosy UTC a poskytne vám možnost nastavení [Letní čas].

1. Při sledování televizoru stiskněte tlačítko 合 .

2. Vyberte možnosti [Nastavení] > [Další nastavení televize] > [Předvolby] > [Hodiny] > [Automat. režim hodin]. 3. Vyberte možnosti [Automatický], [Ručně] nebo [Podle zemĕ] a poté stiskněte tlačítko OK.

Aktivace nebo deaktivace letního času Pokud je režim hodin nastaven na **[Podle** země], můžete aktivovat nebo deaktivovat letní čas podle požadavků vašeho časového pásma.

1. V nabídce [Hodiny] zvolte možnosti [Letní čas] > [Letní čas] nebo [Standardní čas] a poté stiskněte tlačítko OK. Pro vaše časové pásmo je aktivován nebo deaktivován letní čas.

### Ruční nastavení času televizoru

Je-li režim hodin nastaven na možnost [Ručnĕ], datum a čas nastavte ručně.

1. 1. V nabídce [Hodiny] zvolte možnost [Datum] nebo [Čas] a stiskněte tlačítko OK. 2. Volbou Navigační tlačítka proveďte výběr a stiskněte tlačítko [Hotovo].

### Umístění televizoru

<span id="page-29-0"></span>Na základě umístění televizoru se aplikuje celá řada nastavení televizoru.

### Režimy pro obchod a domácnost

Možnost měnit nastavení je omezená, pokud je umístění televizoru nastaveno na režim [Obchod]. Nastavením umístění televizoru na režim *[Doma]* získáte přístup ke všem nastavením televizoru.

1. Při sledování televizoru stiskněte tlačítko<br><del>A</del> .

2. Vyberte možnosti [Nastavení] > [Další nastavení televize] > [Předvolby] > [Umístĕní] > [Doma] nebo [Obchod], poté stiskněte tlačítko OK.

3. Restartujte televizor.

Montáž na stojan nebo na stěnu

Na základě způsobu montáže televizoru se aplikuje celá řada nastavení televizoru. 1. V nabídce [Předvolby] zvolte možnost [Umístĕní televize] > [Na podstavci televizoru] nebo [Připevnĕno na stĕnu] a poté stiskněte tlačítko OK.

# Aktualizace softwaru televizoru

# Ověření verze softwaru

1. Stiskněte tlačítko **.** 

2. Vyberte možnosti [Nastavení] >  $[Na$ stavení softwaru $] >$  [Info o používaném software], poté stiskněte tlačítko OK. Zobrazí se verze aktuálního softwaru.

# Aktualizace prostřednictvím rozhraní USB

Před provedením tohoto postupu je třeba:

- rezervovat si určitý čas na provedení celé aktualizace.
- K dispozici mějte jednotku USB Flash s úložným prostorem nejméně 256 MB.
- zajistit si přístup k počítači s portem USB a připojením k internetu.

#### 1. Stiskněte tlačítko

2. Vyberte možnosti [Nastavení] > [Aktualizace software] a poté stiskněte tlačítko OK. Spustí se asistent aktualizací. Postupujte podle pokynů na obrazovce a dokončete aktualizaci.

Poznámka: Pokud již máte aktualizační soubor stažený na jednotce USB Flash, připojte ji k televizoru. Poté vyberte možnost [Nastavení] > [Nastavení softwaru] > [Místní upgrade].

#### Aktualizace prostřednictvím digitálního vysílání

Váš televizor může přijímat aktualizace softwaru prostřednictvím digitálního vysílání, pokud jsou k dispozici.

Pokud je k dispozici aktualizace, zobrazí se zpráva s výzvou k aktualizaci softwaru. Důrazně doporučujeme, abyste software po zobrazení výzvy aktualizovali.

# Nová instalace televizoru

Pokud televizor instalujete znovu, obnoví se veškerá nastavení obrazu a zvuku a nově se instalují všechny televizní kanály.

1. Stiskněte tlačítko

2. Vyberte možnosti [Nastavení] > [Další nastavení televize] > [Znovu instalovat televizi], poté stiskněte tlačítko OK.

3. Postupujte podle pokynů na obrazovce.

# 5 Připojení televizoru

# První připojení

# Napájení

Dbejte, aby byla zástrčka v zásuvce stále přístupná. Při odpojování napájecího kabelu tahejte vždy za zástrčku, nikdy za kabel. I když má tento televizor velmi nízkou spotřebu energie v pohotovostním režimu, pokud jej nebudete delší dobu používat, vypněte televizor hlavním vypínačem na dolní straně televizoru.

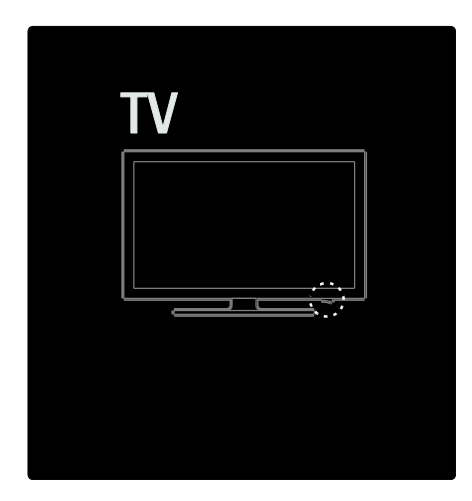

# Anténa

Vyhledejte na zadní straně televizoru anténní konektor. Anténní kabel pevně zasuňte do anténního konektoru.

Poznámka: Chcete-li přijímat digitální satelitní vysílání DVB-S, zasuňte anténní kabel do konektoru SAT (DVB-S) na boku televizoru. Tato funkce je k dispozici pouze u některých modelů.

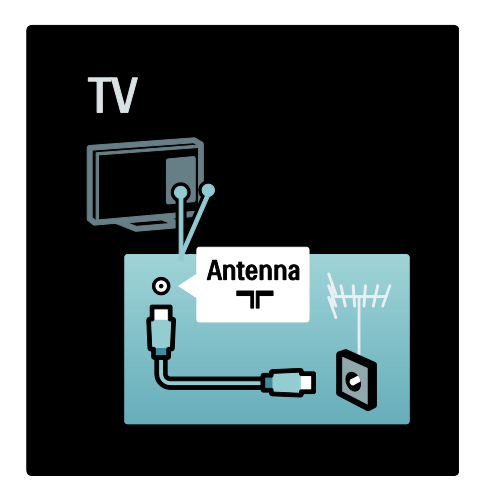

# Informace o kabelech

# Přehled

Před připojením zařízení k televizoru zkontrolujte, jaké konektory jsou na zařízení k dispozici. Zařízení k televizoru připojte pomocí nejkvalitnějšího připojení. Kvalitní kabely zaručují dobrý přenos obrazu a zvuku.

Připojení znázorněná v této části uživatelského manuálu jsou uváděna jen jako doporučení. Isou možná jiná řešení. **Tip:** le-li zařízení vybaveno pouze kompozitními/RCA konektory, použijte adaptér SCART-CINCH a připojte zařízení ke konektoru SCART na televizoru.

### Přidat zařízení

Pokud k televizoru připojíte zařízení, přidejte je vždy jako položku do hlavní nabídky. Tato položka v hlavní nabídce umožňuje snadné přepnutí televizoru na dané zařízení.

Chcete-li přidat nové zařízení, stiskněte tlačítko **f**a poté vyberte možnost [Přidat zařízení]. Postupujte podle pokynů na obrazovce.

# HDMI

Připojení HDMI nabízí nejlepší kvalitu obrazu a zvuku.

- V jednom kabelu HDMI jsou kombinovány obrazové i zvukové signály. Připojení HDMI používejte pro televizní signál ve vysokém rozlišení (HD) a k aktivaci funkce EasyLink.
- Konektor HDMI ARC v televizoru obsahuje funkci HDMI ARC. Díky tomu lze zvuk televizoru přenášet do zařízení vyhovujícího standardu HDMI ARC.
- Nepoužívejte kabely delší než 5 m.

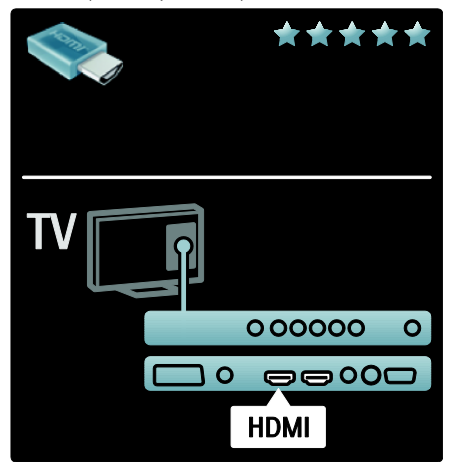

# Y Ph Pr

Připojení Komponentní video YPbPr použijte společně s připojením Audio L/R zajišťujícím zvuk.

Barevné konektory YPbPr připojte k zástrčkám odpovídajících barev. Připojení YPbPr dokáže zpracovat signály televizního vysílání ve vysokém rozlišení (HD).

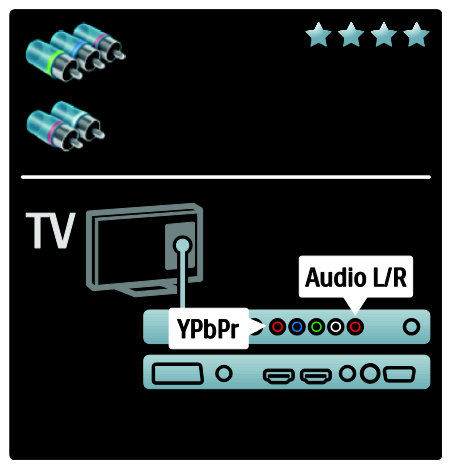

# SCART

V kabelu SCART jsou kombinovány obrazové i zvukové signály. Konektory SCART dokáží zpracovat video signály RGB, ale nezpracují signály televizního vysílání ve vysokém rozlišení (HD).

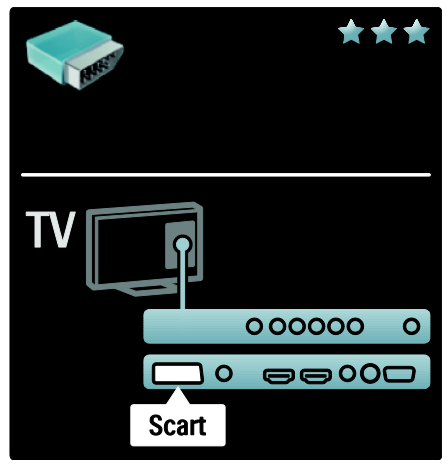

# Přehled televizních konektorů

## Zadní strana

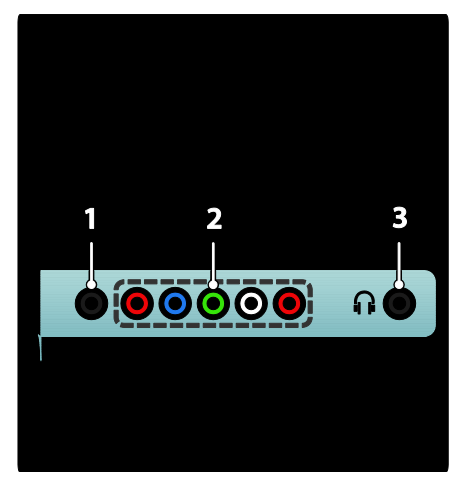

1.SERV. U: Pouze pro servisní účely. 2.EXT 2EXT 3: Analogový zvuk a video přijímané z analogových nebo digitálních zařízení, jako je například přehrávač DVD nebo herní konzola.Component (YPbPr) 3.  $\cap$ : Stereofonní zvukový výstup pro sluchátka.

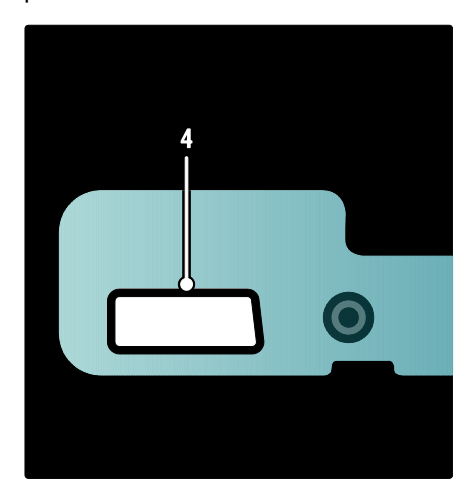

### Tato funkce je k dispozici pouze u některých modelů:

4. **EXT 2 (SCART)**: Analogový zvuk a video přijímané z analogových nebo digitálních zařízení, jako je například přehrávač DVD nebo herní konzola.

#### Spodní strana

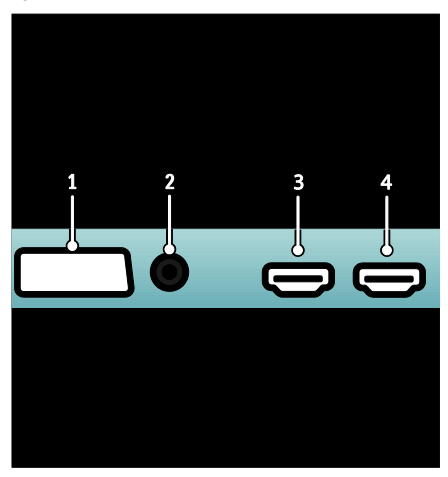

1.EXT 1 (SCART): Vstup analogového zvuku a videa z analogových nebo digitálních zařízení, jako je například přehrávač DVD nebo herní konzola.

2.DIGITAL AUDIO OUT: Výstup digitálního zvuku pro systémy domácího kina a jiné digitální audiosystémy.

3.HDMI: Vstup digitálního zvuku a obrazu z digitálních zařízení s podporou obrazu ve vysokém rozlišení, jako jsou například přehrávače Blu-ray. Druhý konektor je dostupný pouze v některých režimech.

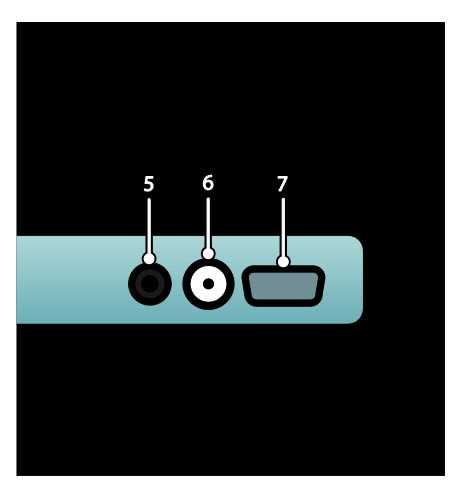

4.HDMI ARC: Kromě standardních funkcí rozhraní HDMI zajišťuje výstup zvuku televizoru do zařízení vyhovujícího rozhraní HDMI ARC, jako je např. systém domácího kina.

5.AUDIO IN: Vstup zvuku z počítače. 6. ANTENNA: Vstup signálu z antény, kabelové televize nebo satelitu. 7. VGA: Vstup obrazu (videosignálu) z počítače.

#### **Strana**

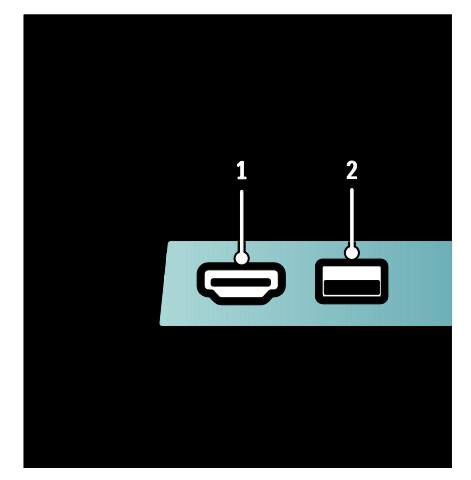

1.HDMI: Vstup digitálního zvuku a obrazu z digitálních zařízení s podporou obrazu ve vysokém rozlišení, jako jsou například přehrávače Blu-ray.

2. USB: Datový vstup z paměťových zařízení USB.

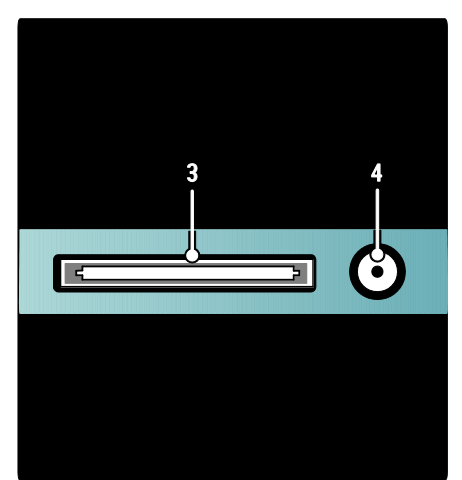

3. CI (Common Interface +): Slot pro modul CAM (Conditional Access Module). 4. SAT (DVB-S): Vstup pro digitální signál satelitního vysílání DVB-S. Tato funkce je k dispozici pouze u některých modelů.

# Připojení zařízení

# Přehrávač disků Blu-ray

Přehrávač disků Blu-ray připojte pomocí kabelu HDMI do konektoru HDMI na zadní straně televizoru.

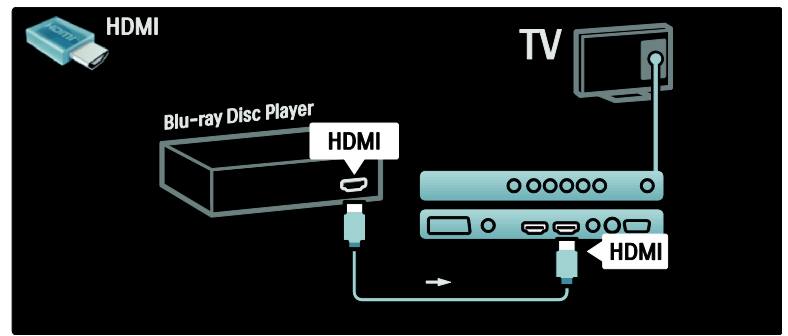

## DVD přehrávač

Přehrávač DVD připojte pomocí kabelu HDMI ke konektoru HDMI na zadní straně televizoru.

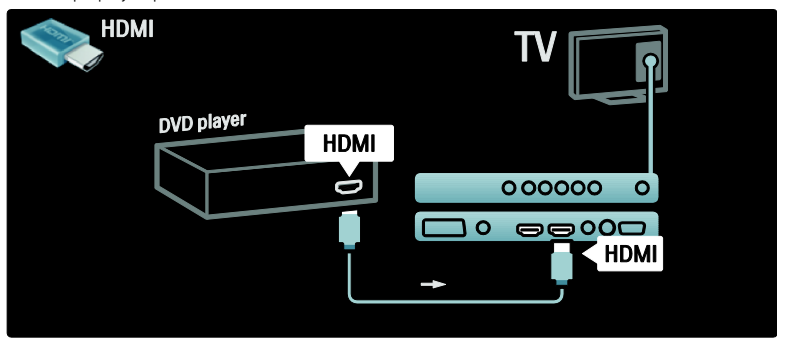

# DVD rekordér

K DVD rekordéru a k televizoru nejprve připojte anténu pomocí dvou anténních kabelů. (Funkce SAT je k dispozici pouze u některých modelů)

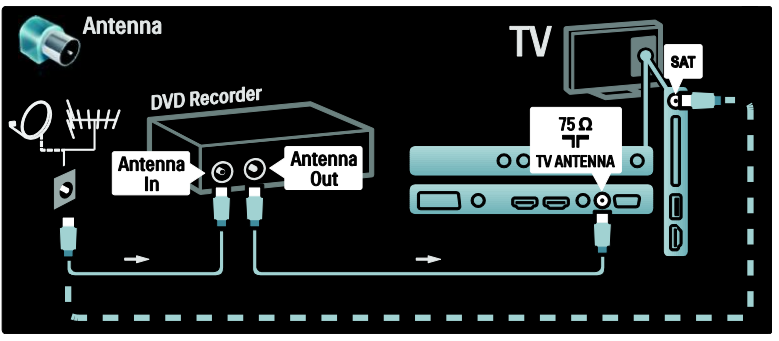

DVD rekordér nakonec připojte pomocí kabelu SCART ke vstupu SCART na zadní straně televizoru.

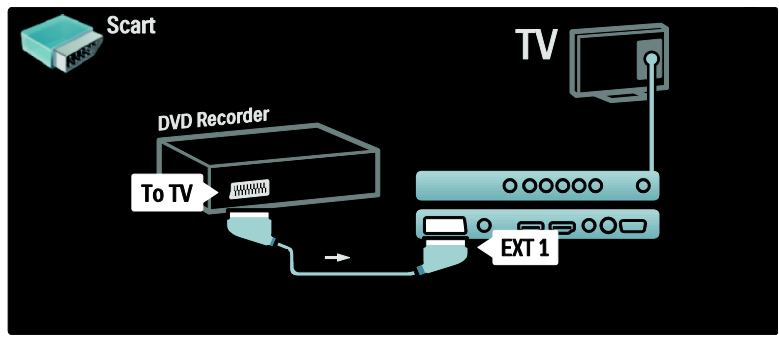

## Systém domácího kina (HTS)

Nejdříve zařízení připojte k televizoru pomocí kabelu HDMI.

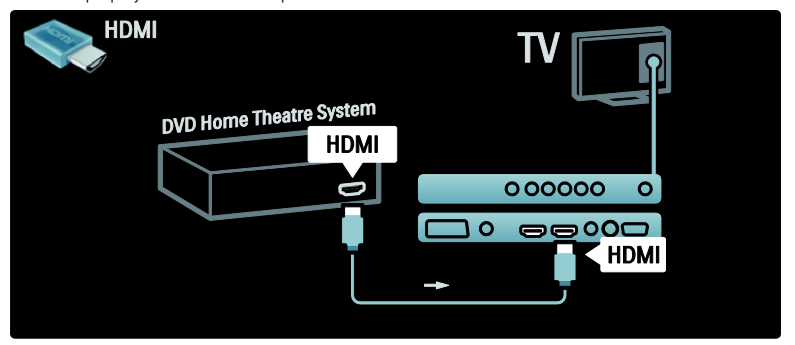

Nakonec připojte zařízení k televizoru pomocí digitálního audio kabelu CINCH. (není požadováno pro připojení HDMI ARC)

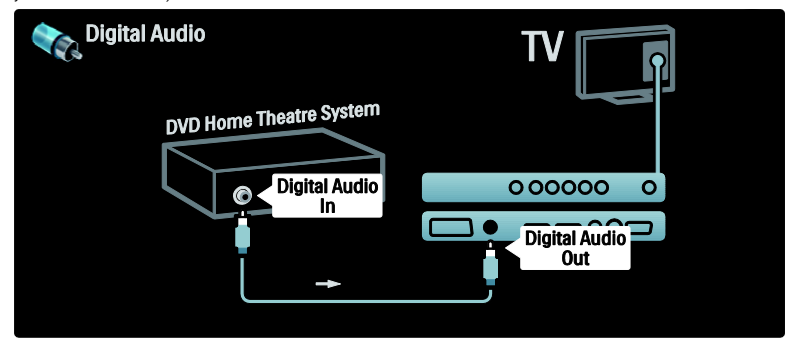

## Synchronizace zvuku a videa (synchr.)

Pokud zvuk neodpovídá videu na obrazovce, u většiny systémů domácího kina s DVD lze nastavit prodlevu, aby zvuk videu odpovídal.

#### EasyLink

Chcete-li během přehrávání obsahu ze systému domácího kina automaticky ztlumit reproduktory televizoru, aktivujte funkci EasyLink. Další informace naleznete v části Připojení televizoru > Použití funkce Philips EasyLink > Konfigurace reproduktorů televizoru (Strana [47\)](#page-46-0).

# Dig. přijímač / satelit

K přijímači a k televizoru nejprve připojte anténu pomocí dvou anténních kabelů.

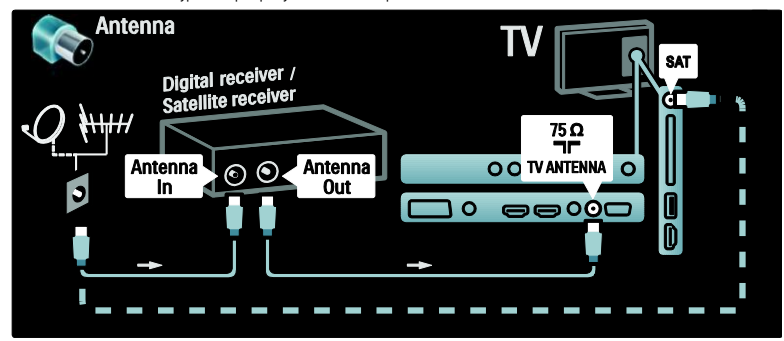

Nakonec přijímač připojte k zadní straně televizoru pomocí kabelu SCART.

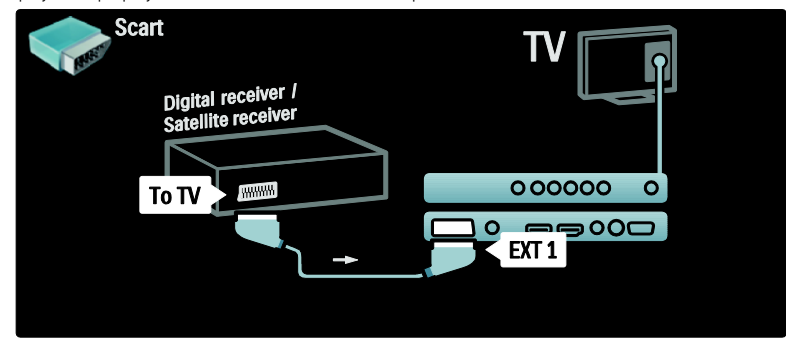

# Dig. přijímač a DVD-R

K televizoru nejprve pomocí tří anténních kabelů připojte digitální přijímač a DVD rekordér.

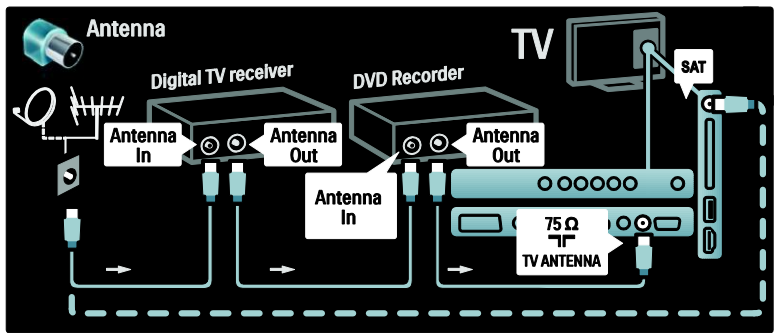

Poté připojte digitální přijímač k televizoru pomocí kabelu SCART.

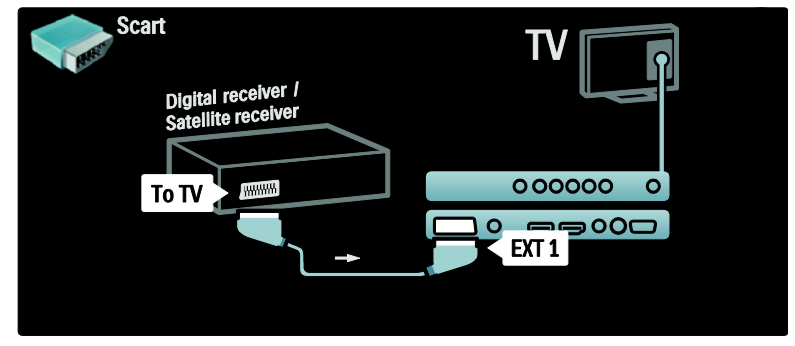

Nakonec propojte tato dvě zařízení a televizor pomocí dvou kabelů SCART.

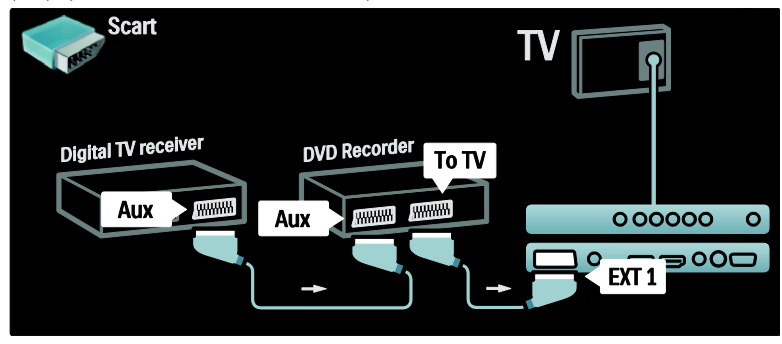

# Dig. přijímač, DVD-R a HTS

K uvedeným dvěma zařízením a k televizoru nejprve připojte tři anténní kabely.

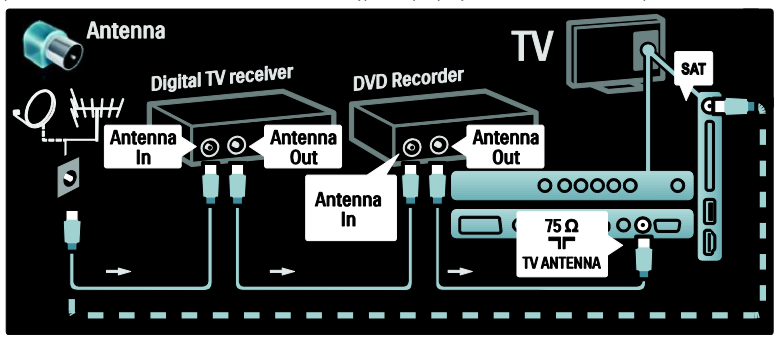

Poté připojte digitální přijímač k DVD rekordéru a DVD rekordér k televizoru pomocí dvou kabelů SCART.

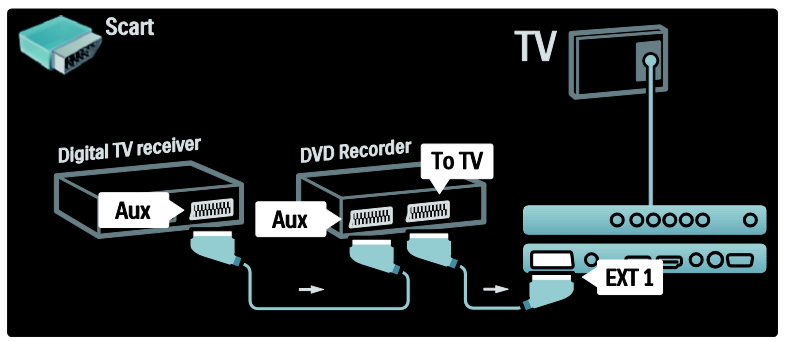

Poté k televizoru připojte domácí kino pomocí kabelu HDMI.

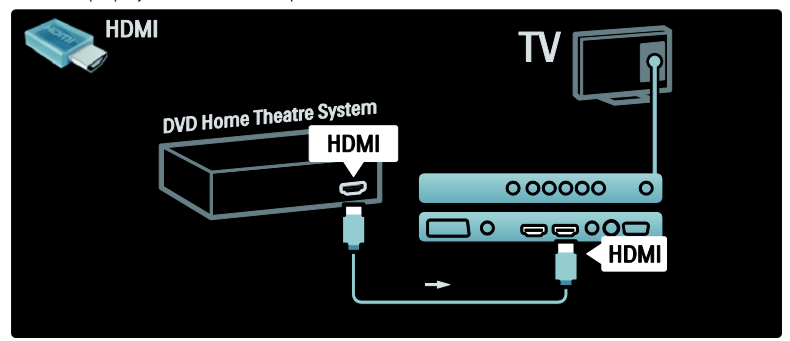

Nakonec připojte systém domácího kina k televizoru pomocí digitálního audio kabelu cinch.

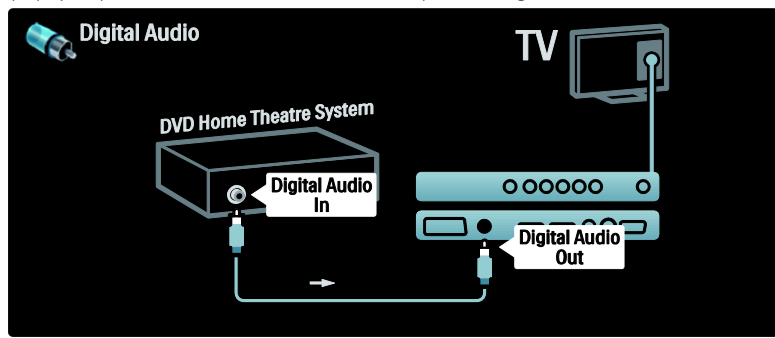

# Dig. přijímač HD

Nejprve připojte digitální přijímač HD k televizoru pomocí dvou anténních kabelů.

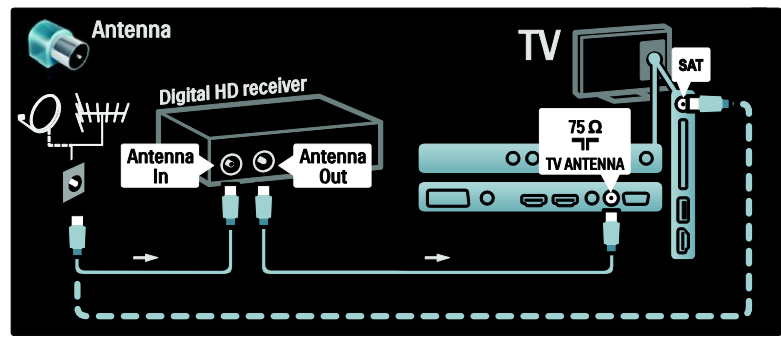

Digitální přijímač připojte k televizoru pomocí kabelu HDMI.

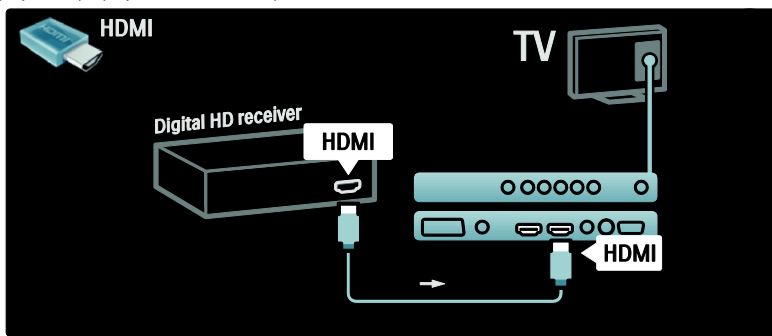

# Připojení více zařízení

#### herní konzola

Nepraktičtější připojení pro herní konzolu je na boční straně televizoru. Pro případ potřeby jsou však k dispozici další konektory na zadní straně televizoru.

#### Aktivace režimu Hra

Chcete-li zabránit zpoždění obrazu, nastavte televizor do režimu [Hra].

- 1. Stiskněte tlačítko **nm**
- 2. Vyberte možnosti [Smart obraz] > [Hra]
- a poté stiskněte tlačítko OK.
- 3. Stisknutím tlačítka **D** nabídku ukončíte.

Nepraktičtější připojení pro herní konzolu je na boční straně televizoru.

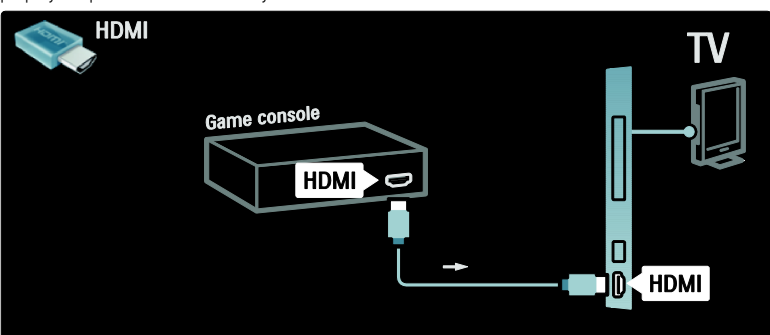

Pokud nemůžete použít boční konektor, použijte připojení pomocí kabelu HDMI nebo EXT2 (YPbPr a Audio L/R) a připojte herní konzolu k zadní straně televizoru. (U některých modelů je EXT2 označeno jako EXT3.)

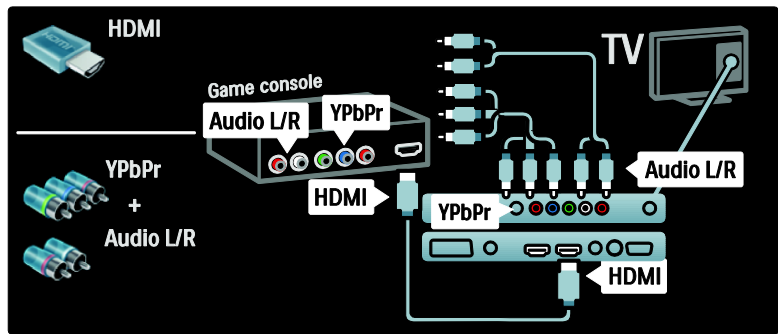

# Dig. fotoaparát

Chcete-li zobrazit fotografie uložené v digitálním fotoaparátu, připojte jej k portu USB na boční straně televizoru a zapněte jej. Pokud se obsah fotoaparátu nezobrazí automaticky, bude pravděpodobně nutné ve fotoaparátu aktivovat protokol PTP (Picture Transfer Protocol). Pokyny naleznete v uživatelské příručce k digitálnímu fotoaparátu.

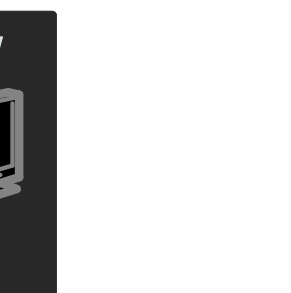

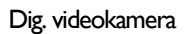

Nejpraktičtější konektor pro videokameru je na boční straně televizoru.

 $\overline{a}$ 

<del>ှင့်</del><br>USB

חר ſ

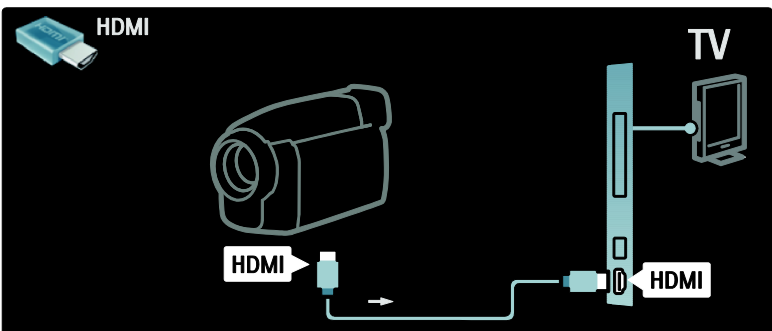

Pokud nemůžete použít boční konektor, použijte připojení pomocí kabelu HDMI nebo EXT2 (YPbPr a Audio L/R) a připojte videokameru k zadní straně televizoru. (U některých modelů je EXT2 označeno jako EXT3).

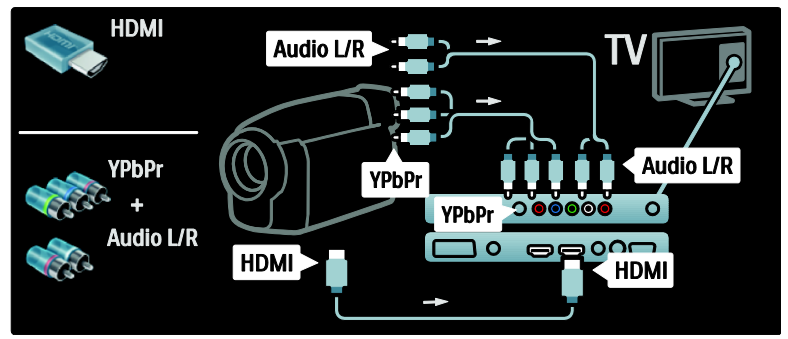

### Dekodér kanálů

Před použitím dekodéru digitálních kanálů SCART vyberte kanál k dekódování a přiřaďte dekodér ke konektoru SCART. 1. Stiskněte tlačítko **\*** 2. Vyberte možnost [Nastavení] > [Nastavení kanálu] > [Dekodér] > [Kanál]. 3. Nastavte kanál, který chcete dekódovat.

4. Vyberte možnost *[Stav]*, poté umístění dekodéru.

5. Stiskněte tlačítko OK.

### počítač

Připojte počítač pomocí jednoho z následujících kabelů: Kabel HDMI

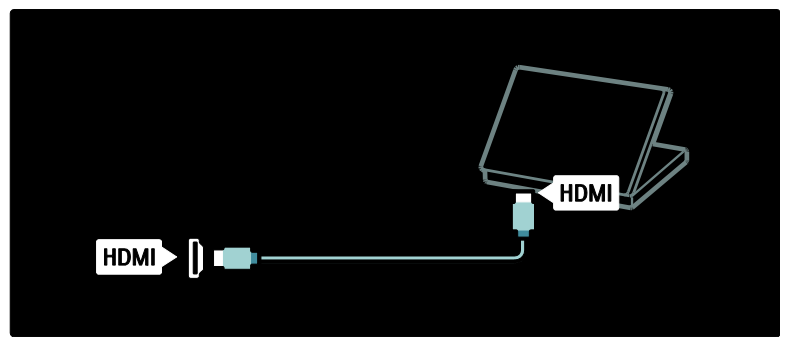

Kabel DVI-HDMI

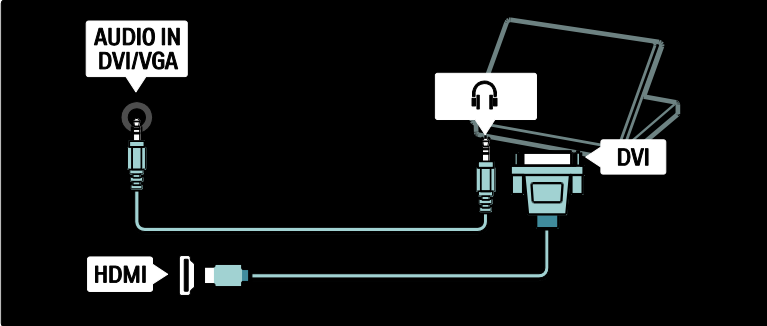

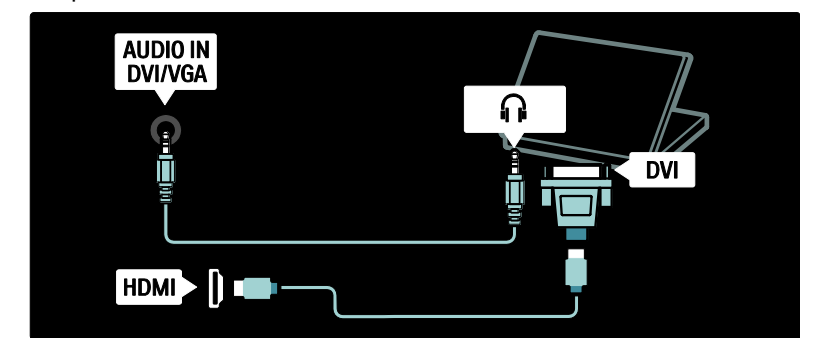

Kabel VGA

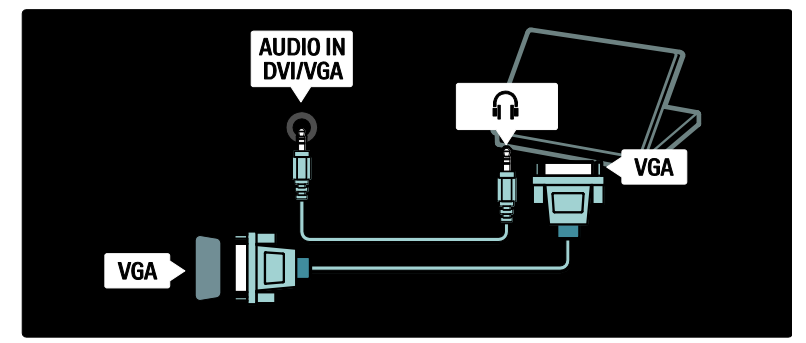

# Použití funkce Philips Easylink

### Aktivace či deaktivace funkce EasyLink

Philips EasyLink zajišťuje několik funkcí, pomocí nichž lze ovládat zařízení připojená přes rozhraní HDMI. Má-li funkce EasyLink fungovat, musí připojená zařízení podporovat standard HDMI-CEC a musí být řádně nakonfigurována.

Poznámka: liní výrobci mohou funkci HDMI-CEC označovat jiným názvem. Patří sem například označení Anynet (Samsung), Aquos Link (Sharp) nebo BRAVIA Sync (Sony). Všechny značky nejsou s funkcí Philips EasyLink plně kompatibilní.

Aktivace či deaktivace funkce EasyLink Poznámka: Funkci Philips EasyLink neaktivujte, pokud ji nechcete používat.

1. Stiskněte tlačítko

2. Vyberte možnosti [Nastavení] > [Další nastavení televize $1 >$  [EasyLink]  $>$  [Zap.] nebo [Vyp.], poté stiskněte tlačítko OK.

# <span id="page-44-0"></span>Funkce EasyLink

Je-li funkce Philips EasyLink aktivována, jsou k dispozici následující funkce:

#### Jednodotykové přehrávání

Přehráváte-li obsah ze zařízení vyhovujícího standardu HDMI-CEC, televizor se zapne z pohotovostního režimu a přepne na správný zdroj obsahu.

#### Přepnutí do pohotovostního režimu stiskem jediného tlačítka

Když televizor připojíte k zařízení vyhovujícímu standardu HDMI-CEC a stisknete na dálkovém ovladači televizoru tlačítko <sup>o</sup> televizor i všechna připojená zařízení s rozhraním HDMI se přepnou do pohotovostního režimu.

#### Ovládání zvuků systému

Když televizor připojíte například k systému domácího kina vyhovujícímu standardu HDMI-CEC, automaticky se ztlumí reproduktory televizoru a zvuk televizoru bude přehráván systémem domácího kina.

Další informace týkající se ovládání zvuku systémů a dalších typů konfigurací reproduktorů televizoru naleznete v části Připojení televizoru > Použití funkce Philips EasyLink > Reproduktory televizoru (Strana [47\)](#page-46-0).

#### dálkové ovládání EasyLink

dálkové ovládání EasyLink umožňuje ovládat dálkovým ovladačem televizoru zařízení vyhovující standardu HDMI-CEC.

Chcete-li dálkové ovládání EasyLink zapnout, přečtěte si část Připojení televizoru > Použití funkce Philips EasyLink > Aktivace či deaktivace dálkového ovládání EasyLink (Stran[a 46\)](#page-45-0).

#### Funkce Pixel Plus Link

Připojená zařízení s funkcí Philips EasyLink mohou použít vlastní zpracování kvality obrazu na video před tím, než datový tok videa zobrazí v televizi. Ta mohou kolidovat se zpracováním obrazu televizorem. Pokud nechcete používat zpracování kvality obrazu z připojených zařízení s funkcí Philips EasyLink, funkci Pixel Plus Link zapněte.

#### Zapnutí funkce Pixel Plus Link

1. Stiskněte tlačítko

2. Vyberte možnosti [Nastavení] > [Další nastavení televize] > [EasyLink] > [Odkaz Pixel Plus] > [Zapnuto].

3. Stisknutím tlačítka OK možnost aktivujte.

#### Automatický posun titulků

Automatický posun titulků zobrazuje přes obraz videa z televizoru titulky ze systému domácího kina kompatibilního s funkcí Philips EasyLink. Obraz videa se tak roztáhne přes celou obrazovku televizoru a ve spodní části obrazovky není třeba vytvářet samostatný pruh pro titulky.

#### Zapnutí automatického posunu titulků

1. Stiskněte tlačítko **\*** 2. Vyberte možnosti [Nastavení] > [Další nastavení televize] > [EasyLink] > [Automatický posun titulků].

3. Vyberte možnost [Zapnuto] a aktivujte ji stisknutím tlačítka OK.

#### Režim přehrávající pouze zvuk

Režim přehrávající pouze zvuk umožňuje prostřednictvím reproduktorů televizoru přehrávat zvuk z připojeného zařízení kompatibilního s funkcí Philips EasyLink, zatímco je televizor v pohotovostním režimu.

Stisknutím tlačítka **III** umožníte příjem zvuku z připojeného zařízení Philips EasyLink. Je-li dostupný, spustí se režim přehrávající pouze zvuk.

Vyjádřením souhlasu s výzvou na televizoru umožníte režim zvuku.

 Přehrávání zvuku lze ovládat dálkovým ovladačem televizoru.

#### Aktivace či deaktivace dálkového ovládání **EasyLink**

<span id="page-45-0"></span>Upozornění: ledná se o pokročilé nastavení. Zkontrolujte, zda toto nastavení podporují všechna připojená zařízení vyhovující standardu HDMI-CEC. Zařízení, která toto nastavení nepodporují, nebudou na příkazy z dálkového ovladače televizoru reagovat.

1. Stiskněte tlačítko **\*** 

2. Vyberte možnosti [Nastavení] > [Další nastavení televize] > [EasyLink] > [Dálkové ovládání EasyLink] > [Zapnuto] nebo [Vypnuto].

3. Stisknutím tlačítka OK možnost aktivujte.

#### Poznámky:

Pokud nabídku zařízení nemůžete ukončit, stiskněte tlačítko 5.

- Chcete-li přepnout zpět na ovládání televizoru, stiskněte tlačítko a vyberte možnost **[Sledování televize]**.
- Chcete-li ovládat jiné zařízení, stiskněte tlačítko **f**a vyberte z hlavní nabídky jiné zařízení.
- Přehled tlačítek funkce EasyLink, které lze s dálkovým ovladačem televizoru používat, je k dispozici v části Připojení televizoru > Použití funkce Philips EasyLink > Tlačítka EasyLink (Strana [47\)](#page-46-1).

#### Tlačítka EasyLink

<span id="page-46-1"></span>Zařízení vyhovující standardu HDMI-CEC můžete ovládat pomocí následujících tlačítek dálkového ovladače televizoru.

- OK: Spustí, pozastaví nebo obnoví přehrávání na připojeném zařízení. Aktivuje také výběr nebo zajistí přístup k nabídce zařízení.
- $\blacksquare$  (Předchozí) / ► (Další): Vyhledává v připojeném zařízení směrem zpět nebo vpřed.
- Číselná tlačítka: Pokud je aktivní zařízení EasyLink, vybere titul, kapitolu nebo skladbu.
- 日 (Možnosti): Zobrazí nabídku připojeného zařízení. Pokud stisknete tlačítko **fi**, zobrazí se nabídka televizoru.
- $\circ$  (POHOTOVOSTNÍ REŽIM): Stisknutím zapnete funkci pohotovostního režimu stiskem jediného tlačítka. Dojde k přepnutí televizoru i připojeného zařízení do pohotovostního režimu.

Další tlačítka EasyLink jsou k dispozici prostřednictvím dálkového ovládání na obrazovce (OSRC).

#### Přístup k dálkovému ovládání na obrazovce **OSRC**

1. Při sledování připojeného zařízení stiskněte tlačítko .

- 2. Vyberte možnost **[Zobrazit dálkový** ovladač], poté stiskněte tlačítko OK.
- 3. Pomocí tlačítek Navigační tlačítka a OK
- vyberte a použijte tlačítko na obrazovce.
- 4. Stisknutím tlačítka **D** nabídku ukončíte.

# Konfigurace reproduktorů televizoru

<span id="page-46-0"></span>Televizor se k zařízení vyhovujícímu standardu HDMI-CEC (jako je například systém domácího kina) obvykle připojuje pomocí kabelu HDMI pro obraz a digitálního audiokabelu pro zvuk. Pokud televizor i zařízení vyhovují standardu HDMI ARC, můžete výstup zvuku televizoru zajistit pouze prostřednictvím kabelu HDMI (přečtěte si část Připojení televizoru > Použití funkce Philips EasyLink > Použití funkce HDMI ARC (Stran[a 48\)](#page-47-0)).

#### Konfigurace reproduktorů televizoru

1. Stiskněte tlačítko **\*** 

2. Vyberte možnosti [Nastavení] > [Další nastavení televize] > [EasyLink] > [TV reproduktory].

3. Vyberte jednu z následujících možností a poté stiskněte tlačítko OK:

- [Vypnuto]: Vypíná reproduktory televizoru.
- [Zapnuto]: Zapíná reproduktory televizoru.
- [EasyLink]: Zvuk televizoru bude i nadále vycházet z reproduktorů televizoru. Pomocí nabídky procházení můžete zvuk televizoru přepnout na připojené zvukové zařízení vyhovující standardu HDMI-CEC.
- [Autom. start EasyLink]: Vypíná automaticky reproduktory televizoru a přehrává zvuk televizoru pomocí připojeného zvukového zařízení vyhovujícího standardu HDMI-CEC.

#### Přepnutí zvuku televizoru v nabídce procházení

Vyberete-li možnosti [EasyLink] nebo [Autom. start EasyLink], použijte k přepnutí zvuku televizoru nabídku procházení.

1. Při sledování televizoru stiskněte tlačítko nnn .

2. Vyberte možnost [Reproduktory], poté stiskněte tlačítko OK.

3. Vyberte jednu z následujících možností a poté stiskněte tlačítko OK:

- [TV]: Zapnuto ve výchozím nastavení. Přehrává zvuk televizoru pomocí reproduktorů televizoru, dokud připojené zvukové zařízení vyhovující standardu HDMI-CEC nepřepne na systémové ovládání zvuku. Poté bude zvuk televizoru přehráván pomocí připojeného zařízení.
- [Zesilovač]: Přehrává zvuk prostřednictvím připojeného zařízení vyhovujícího standardu HDMI-CEC. Pokud tento režimu zvuku není v zařízení zapnutý a byla vybrána možnost [EasyLink], budou zvuk i nadále přehrávat reproduktory televizoru. Pokud byla zapnuta možnost [Autom. start EasyLink], aktivuje televizor v připojeném zařízení přepnutí na systémový režim zvuku.

### <span id="page-47-0"></span>Použití funkce HDMI ARC

Konektor HDMI 1 vyhovuje standardu HDMI 1.4-Audio Return Channel (ARC). Slouží k výstupu zvuku do zvukového zařízení vyhovujícího standardu HDMI ARC, jako jsou například systémy domácího kina.

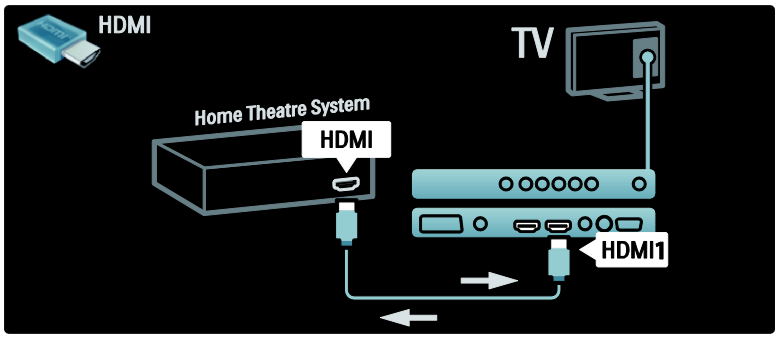

Standard HDMI ARC umožňuje využívat funkci Philips EasyLink k výstupu zvuku televizoru do připojeného zvukového zařízení, aniž by bylo třeba používat další digitální audiokabel.

Ujistěte se, zda zařízení vyhovuje standardům HDMI-CEC a ARC a zda je televizor k zařízení připojen pomocí kabelu HDMI připojeného ke konektorům HDMI ARC.

Aktivace a deaktivace funkce HDMI ARC Poznámka: Při aktivaci funkce HDMI ARC je zařízení automaticky přidáno do hlavní nabídky.

1. Stiskněte tlačítko **.** 

2. Vyberte možnosti [Nastavení] > [Další nastavení televize] > [EasyLink] > [HDMI 1 - ARC] > [Zapnuto] nebo [Vypnuto].

3. Stisknutím tlačítka OK možnost aktivujte.

# Použití modulu CAM

## Vložení a aktivace modulu CAM

Upozornění: Vždy postupujte podle následujících pokynů. Chybným vložením modulu CAM (Conditional Access Module) může dojít k poškození modulu i televizoru.

#### Poznámky:

- Tento televizor podporuje rozhraní CI i CI+. Rozhraní CI+ umožňuje poskytovatelům služeb nabízet kvalitní digitální programy ve vysokém rozlišení s vysokou úrovní ochrany proti kopírování.
- Návod k vložení karty Smart Card do modulu CAM naleznete v dokumentaci od poskytovatele služeb.

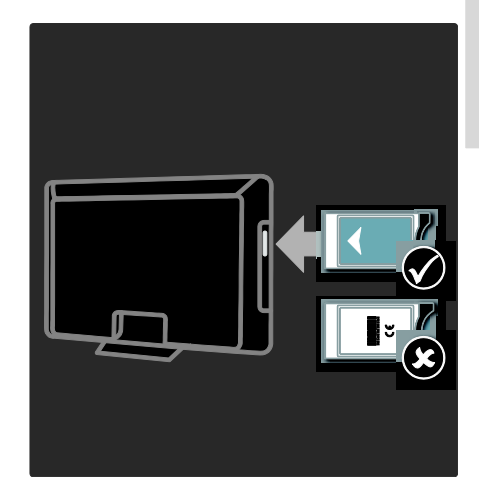

1. Vypněte televizor.

2. Podle pokynů vytištěných na modulu CAM vložte modul CAM do slotu Common Interface na boční straně televizoru. 3. Vložte modul CAM co nejdále a počkejte, až se služba CAM aktivuje. Aktivace může několik minut trvat. Používaný modul CAM nevyjímejte ze slotu, nebo se digitální služby deaktivují.

### Přístup ke službám modulu CAM

1. Po vložení a aktivaci modulu CAM stiskněte tlačítko **.** 2. Vyberte možnost [Běžné rozhraní], poté stiskněte tlačítko OK. 3. Vyberte poskytovatele služeb CAM a stiskněte tlačítko OK.

#### Sledování služby CAM

Je-li vložen modul CAM a zaplaceno předplatné, televizor zobrazí program provozovatele služeb digitální televize. Aplikace, funkce, obsah a zprávy na obrazovce pocházejí od poskytovatele služby CAM.

# 6 Řešení problémů

# Kontakt

Pokud se vám nedaří problém vyřešit, přečtěte si informace v části častých otázek (FAQ) pro tento televizor na webové stránce [\(http://www.philips.com/support\)](http://www.philips.com/support). Pokud problém stále nelze vyřešit, kontaktujte středisko péče o zákazníky společnosti Philips uvedené na letáku přiloženému k výrobku.

Než se obrátíte na společnost Philips, poznamenejte si číslo modelu televizoru a sériové číslo. Tato čísla naleznete na zadní straně televizoru a na obalu.

Varování: Nepokoušejte se televizor sami opravovat. Mohlo by dojít k vážnému zranění, neopravitelnému poškození televizoru nebo zneplatnění záruky.

# Obecné problémy s televizorem

#### Televizor se nezapne:

- Odpojte napájecí kabel od elektrické zásuvky. Počkejte jednu minutu a potom kabel znovu připojte.
- Ověřte, že je napájecí kabel správně připojen.
- Zkontrolujte, zda je zapnutý hlavní vypínač na spodní/zadní straně televizoru.

#### Televizor po zapnutí nereaguje na dálkový ovladač ani postranní ovládací prvky.

Televizor se určitou dobu spouští. Během této doby nebude televizor reagovat na dálkový ovladač ani postranní ovládací prvky. Toto není závada.

## Na televizoru červeně bliká indikátor pohotovostního režimu:

Odpojte napájecí kabel od elektrické zásuvky, Počkejte, až televizor zchladne, a potom připojte napájecí kabel zpět. Pokud indikátor bude znovu blikat, kontaktujte středisko péče o zákazníky společnosti Philips.

# Zapomněli jste kód k odjištění dětské pojistky (rodičovského zámku):

Zadeite číslo ..8888".

Jazyk nabídky televizoru není správný Změňte jazyk nabídky televizoru na vámi upřednostňovaný jazyk.

Další informace naleznete v části Nastavení televizoru > Změna nastavení jazyka > Jazyk nabídky (viz ["Jazyk menu](#page-28-2)" na straně [29\)](#page-28-2).

#### Při zapínání, vypínání nebo přepínání televizoru do pohotovostního režimu se z šasi televizoru ozývá praskání:

Není třeba podnikat žádné kroky. Praskání je důsledkem roztahování a smršťování televizoru v důsledku jeho ochlazování a zahřívání. Tento jev nemá žádný vliv na funkci a výkon televizoru.

### Je-li televizor v pohotovostním režimu, zobrazí úvodní obrazovku a poté se vrátí zpět do pohotovostního režimu:

Toto není závada. Úvodní obrazovka se zobrazí po odpojení od zdroje napájení a opětovném připojení.

Chcete-li přepínat televizní kanály, stiskněte tlačítko & na dálkovém ovladači nebo jakékoli tlačítko na boční straně televizoru.

# Čeština

# Problémy s TV kanály

#### Dříve nainstalované kanály se nezobrazují v seznamu kanálů:

Ověřte, ţe je vybrán správný seznam kanálů.

#### Během instalace nebyly nalezeny žádné digitální kanály:

Ověřte, zda televizor podporuje kanály DVB-T, DVB-C nebo DVB-S ve vaší zemi. Podívejte se na seznam zemí na zadní straně televizoru.

# Problémy s obrazem

#### Televizor je zapnutý, ale neobjevuje se žádný obraz:

- Zkontrolujte, zda je anténa správně připojena k televizoru.
- Zkontrolujte, zda je zařízení správně připojeno k televizoru.

#### Zvuk funguje, ale neobjevuje se žádný obraz:

Zkontrolujte, zda jsou nastavení obrazu správná.

#### Příjem televizního signálu pomocí připojené antény je nekvalitní:

- Zkontrolujte, zda je anténa správně připojena k televizoru.
- Reproduktory, neuzemněná zvuková zařízení, neonová světla, vysoké budovy a další velké objekty mohou ovlivnit kvalitu příjmu. Je-li to možné, pokuste se zlepšit kvalitu příjmu přesměrováním antény nebo umístěním zařízení z dosahu televizoru.
- Pokud má špatnou kvalitu jen jeden kanál, zkuste jej doladit.

#### Nízká kvalita obrazu z připojených zařízení:

- Zkontrolujte, zda jsou zařízení správně připojena.
- Zkontrolujte, zda jsou nastavení obrazu správná.

#### Televizor neuložil nastavení obrazu:

Ověřte, že je pro umístění televizoru zvolen režim Doma. Tento režim umožňuje změnit a uložit nastavení.

#### Obraz neodpovídá obrazovce, je příliš velký nebo příliš malý:

Použijte jiný formát obrazu. Nesprávné umístění obrazu:

Obrazový signál z určitých zařízení nemusí správně pokrývat obrazovku televizoru. Zkontrolujte výstup signálu zařízení.

#### Obraz vysílání je kódován:

Pro zobrazení daného obsahu může být nezbytné použít modul CAM (Conditional Access Module). Obraťte se na svého operátora.

#### Na obrazovce se objeví banner s "elektronickým štítkem" zobrazující informace:

Televizor je v režimu [Obchod]. Odstraňte elektronickou nálepku nastavením televizoru do režimu *[Doma]* a televizor restartujte. Další informace naleznete v části Nastavení televizoru > Změna dalších nastavení > Umístění televizoru (Strana [30\)](#page-29-0).

# Problémy se zvukem

#### Funguje obraz, ale ne zvuk z televizoru:

Pokud není zjištěn žádný zvukový signál, televizor automaticky vypne zvukový výstup nejedná se o selhání.

- Zkontrolujte, zda jsou správně připojeny všechny kabely.
- Zkontrolujte, zda hlasitost není nastavena na 0.
- Zkontrolujte, zda není vypnut zvuk.
- Zkontrolujte, zda jsou reproduktory televizoru zapnuty v menu Zvuk.
- Zkontrolujte, zda je výstup zvuku televizoru připojen ke vstupu zvuku zařízení HTS kompatibilního se standardem HDMI CEC/EasyLink. Z reproduktorů zařízení HTS by měl být slyšet zvuk.

#### Funguje obraz, ale zvuk je špatný:

Zkontrolujte správnost nastavení zvuku.

#### Funguje obraz, ale zvuk vychází pouze z jednoho reproduktoru:

Ověřte, že je zvuk vyvážen na střed.

# Problémy s připojením prostřednictvím rozhraní HDMI

#### Problémy se zařízeními HDMI:

- Podpora standardu HDCP (High-bandwidth Digital Content Protection) může způsobit to, že zobrazení obsahu ze zařízení HDMI na televizoru může chvíli trvat.
- Pokud televizor nerozpozná zařízení HDMI a nebude zobrazen žádný obrázek, zkuste zvolit jiný zdroj (zařízení) a potom znovu zvolte původní zdroj.
- Pokud dochází k přerušování zvuku, ověřte správnost nastavení výstupu ze zařízení HDMI.
- Pokud je použit adaptér HDMI-DVI nebo kabel HDMI-DVI, ověřte, zda je připojen dodatečný zvukový kabel ke konektoru AUDIO L/R nebo AUDIO IN (jen konektor mini-jack).

#### Nelze pracovat s funkcemi EasyLink:

Zkontrolujte, zda jsou příslušná zařízení HDMI kompatibilní s HDMI-CEC. Funkce EasyLink pracují pouze se zařízením kompatibilním s HDMI-CEC.

Je-li k televizoru připojeno zvukové zařízení kompatibilní se standardem HDMI-CEC a televizor nezobrazí žádnou ikonu ztlumení nebo hlasitosti, je-li hlasitost ztlumena, zvýšena nebo snížena.

Když je připojeno zařízení kompatibilní se standardem HDMI-CEC, je toto chování normální.

# Problémy s připojením prostřednictvím rozhraní USB

Obsah zařízení USB není zobrazen:

- Zkontrolujte, zda je paměťové zařízení USB nastaveno tak, aby vyhovovalo třídě ,Mass Storage Class', a to podle pokynů v dokumentaci k paměťovému zařízení.
- Zkontrolujte, zda je paměťové zařízení USB kompatibilní s televizorem.
- Zkontrolujte, zda televizor podporuje příslušné formáty souborů se zvukem a obrázky.

#### Zvukové soubory a soubory s obrázky se nepřehrávají nebo nezobrazují plynule:

Přenosový výkon paměťového zařízení USB může omezovat přenosovou rychlost do televizoru a zhoršit kvalitu přehrávání.

# Problémy s připojením k počítači

# Obraz z počítače je na televizoru nestabilní:

- Zkontrolujte, zda je ve vašem počítači nastaveno podporované rozlišení a obnovovací frekvence.
- Nastavte formát televizního obrazu beze změny měřítka.

# 7 Technické parametry

# Přehled

Informace o výrobku se mohou bez upozornění změnit. Podrobné údaje o produktu naleznete na webové stránce [\(http://www.philips.com/support\)](http://www.philips.com/support).

# Napájení a příjem signálu

#### Napájení

- Síťové napájení: 220–240 V stříd.; 50–60 Hz
- Okolní teplota: 5 °C až 35 °C
- Informace o spotřebě při provozu a v pohotovostním režimu naleznete ve specifikacích produktu na adrese [\(http://www.philips.com/support\)](http://www.philips.com/support).

#### Příjem

- Anténní vstup: 75 ohmů, koaxiální (IEC75)
- Televizní systém: DVB COFDM 2K/8K
- Přehrávání videa: NTSC, PAL, SECAM
- Digitální televizní vysílání: MPEG-4, DVB-T (pozemní), DVB-C (kabelové), DVB-S (satelitní – pouze u některých modelů), MHP (Multimedia Home Platform – k dispozici pouze v Itálii).
- Pásma tuneru: VHF, UHF, S-Channel, Hyperband

# Obraz a zvuk

### Obraz/Displej

Typ displeje: LCD Full HD W-UXGA

- Úhlopříčka:
	- 81 cm / 32 palců
	- 84 cm / 37 palců
	- 102 cm / 40 palců – 107 cm / 42 palců
	-
	- 117 cm / 46 palců – 132 cm / 52 palců
- Poměr stran: Širokoúhlé zobrazení 16:9
- Rozlišení panelu: 1920 x 1080p, 100 Hz
- Vylepšení obrazu Pixel Plus HD
- 1080p zpracování ve frekvenci 24/25/30/50/60 Hz
- 100Hz LCD

#### Zvuk

- Výstupní výkon (RMS): 20 W
- Incredible Surround
- Clear Sound
- Virtual 2.1 (u některých modelů není k dispozici)
- Mono/Stereo/NICAM (u určitých modelů analogové kódování NICAM)

# Rozlišení displeje

#### Počítačové formáty – HDMI

(rozlišení – obnovovací frekvence)  $640 \times 480 - 60$  Hz  $800 \times 600 - 60$  Hz  $1280 \times 768 - 60$  Hz  $1280 \times 768 - 60$  Hz  $1280 \times 1024 - 60$  Hz  $1,600 \times 1,200 - 60$  Hz  $1920 \times 1080 - 60$  Hz Počítačové formáty – VGA (rozlišení – obnovovací frekvence)  $640 \times 480 - 60$  Hz  $800 \times 600 - 60$  Hz

- $1280 \times 768 60$  Hz
- $1.280 \times 768 60$  Hz
- $1280 \times 1024 60$  Hz
- $1600 \times 1200 60$  Hz
- $1920 \times 1080 60$  Hz

#### Formáty videa (rozlišení – obnovovací frekvence)

480i – 60 Hz 480p – 60 Hz 576i – 50 Hz 576p – 50 Hz 720p – 50 Hz, 60 Hz 1 080i – 50 Hz, 60 Hz 1 080p – 24 Hz, 25 Hz, 30 Hz, 50 Hz, 60 Hz

# **Multimédia**

## Podporovaná úložná zařízení

USB (zformátovaná systémem FAT nebo DOS, pouze vyhovující třídě Mass Storage Class)

## Podporované formáty obrázků

JPEG (\*.jpg, \*.jpeg): EXIF, JFIF, SPIFF

#### Podporované soubory videa a audia

- Video AVI (\*.avi): MPEG-4 SP, MPEG-4 ASP, MPEG-4 Part 2
- Audio AVI (\*.avi): AC3, MPEG-1 L3, MPEG L2, AAC\_ADTS, AAC\_ISO
- Video MPEG (\*.mpg, \*.mpeg, \*.vob): MPEG-1, MPEG-2
- Audio MPEG (\*.mp2, \*.mp3, \*.mpg, \*.mpeg, \*.vob): MPEG-1 Layer 2, MPEG-2 Layer 2, AC3
- Video MPEG-4 (\*.mp4): MPEG-4 AVC (H.264, L2-CIF), MPEG-4 AVC (H.264, L4-HD), MPEG-4 Part 2
- Audio MPEG-4 (\*.mp4): AAC-LC, AAC-HE, AC3, AAC\_ADTS, AAC\_ISO, HE-AAC (v1, v2)
- Video MKV (\*.mkv): HD H264
- Audio MKV (\*.mkv): HE AAC, AC3

### Podporované soubory audia (bez videa)

- Audio MPEG (\*.mp3): MPEG-1 Layer 3
- Audio WMA (\*.wma, \*.asf): WMA (v2  $a\check{z}$  v9.2)
- Audio LPCM (\*.lpcm, \*.pcm, \*.wav, \*.aif, \*.aiff): \*.lpcm a \*.pcm nejsou podporovány všemi sestavami.
- Audio MPEG-4 (\*.aac, \*.mp4, \*.m4a): AAC-LC, HE-AAC (v1, v2)

Seznamy skladeb (\*.pls, \*.m3u)

Poznámka: Název multimediálních souborů nesmí přesáhnout 128 znaků.

# Možnosti připojení

# Zadní strana

- EXT 2: Komponentní (Y Pb Pr), Audio L/R
- (pro model 40PFL6605) EXT 2: SCART (RGB/CVBS)
- (pro model 40PFL6605) EXT 3: Komponentní (Y Pb Pr), Audio L/R. Tato funkce je k dispozici pouze u některých modelů.
- Sluchátka: 3,5mm stereofonní konektor typu mini jack
- SERV. U: Servisní port

## Spodní strana

- EXT 1: SCART (RGB/CVBS)
- HDMI ARCHDMI(1) ARC: HDMI 1.4, v souladu se standardem Audio Return Channel (ARC)
- HDMI (2): HDMI 1.3a
- (pro model 40PFL6605) HDMI (3): HDMI 1.3a
- DIGITAL AUDIO OUT: Koaxiální
- AUDIO IN: 3,5mm stereofonní konektor typu mini jack pro rozhraní **DVI/VGA**
- ANTENNA: Koaxiální, 75 ohmů
- VGA: Počítačový vstup

# Strana

- HDMI: HDMI 1.3c
- USB
- CI (Common Interface +)

# Rozměry

Poznámka: Hodnoty rozměrů a hmotností jsou pouze přibližné. Konstrukce a technické údaje mohou podléhat změnám bez předchozího upozornění.

#### 32PFL6605H

… bez stojanu 472 mm (výška) x 777 mm (šířka) x 42 mm (hloubka); 9,5 kg (odhad)

… se stojanem 540 mm (výška) x 777 mm (šířka) x 221 mm (hloubka); 11,6 kg (odhad)

#### 40PFL6605H

... bez podstavce 593 mm (výška) x 966 mm  $(Sifka) \times 41.5$  mm (hloubka); 13 kg (odhad)

…se stojanem 641 mm (výška) x 966 mm (šířka) x 242 mm (hloubka); 16 kg (odhad)

#### 32PFL5405H

... bez podstavce 513 mm (výška) x 796 mm (šířka) x 90 mm (hloubka); 8,35 kg (odhad)

... s podstavcem 559 mm (výška) x 796 mm (šířka) x 221 mm (hloubka); 9,67 kg (odhad)

#### 32PFL5605H/32PFL5625H

... bez podstavce 501 mm (výška) x 790 mm (šířka) x 92 mm (hloubka); 10 kg (odhad)

... s podstavcem 542 mm (výška) x 790 mm (šířka) x 221 mm (hloubka); 11,5 kg (odhad)

#### 37PFL5405H

... bez podstavce 582 mm (výška) x 912,5 mm  $(Sifka) \times 84$  mm (hloubka); 9,55 kg (odhad)

... s podstavcem 626 mm (výška) x 912,5 mm (šířka) x 236 mm (hloubka); 11,55 kg (odhad)

#### 40PFL5605H/40PFL5625H/40PFL5605K/40 PFL5705H

... bez podstavce 605 mm (výška) x 977 mm (šířka) x 86 mm (hloubka); 13,7 kg (odhad) ... s podstavcem

649 mm (výška) x 977 mm (šířka) x 236 mm (hloubka); 16,1 kg (odhad)

### **42PFL5405H**

... bez podstavce 640 mm (výška) x 1019 mm (šířka) x 83 mm (hloubka); 11,38 kg (odhad)

... s podstavcem 683 mm (výška) x 1019 mm (šířka) x 236 mm (hloubka); 13,38 kg (odhad)

### 46PFL5605H

... bez podstavce 685 mm (výška) x 1122 mm (šířka) x 87 mm (hloubka); 17,9 kg (odhad)

... s podstavcem 731 mm (výška) x 1122 mm  $(Sifka) \times 268$  mm (hloubka); 21,3 kg (odhad)

### 52PFL5605H

... bez podstavce 764 mm (výška) x 1255 mm (šířka) x 87 mm (hloubka); 20 kg (odhad)

... s podstavcem 813 mm (výška) x 1255 mm (šířka) x 297 mm (hloubka); 24 kg (odhad)

#### UMv 3139 137 03583 - 16/04/2010

# 8 Rejstřík

# B

bezpečnost - 4

# Č

časovač vypnutí - 18

# $\mathsf{D}$

dálkový ovladač, baterie - 11 dálkový ovladač, na obrazovce - 12 dálkový ovladač, použití - 12 dálkový ovladač, přehled - 10 dekodér - 39 DEMO - 23 dětský zámek, nastavení kódu - 18 dětský zámek, přehled - 18 dětský zámek, vhodnost podle věku - 19 digitální kanály, jemné doladění - 25 digitální kanály, přehled - 8 digitální kanály, titulky - 19 digitální rádio - 20 digitální televize - 8

# E

ekologické funkce, nastavení - 26 ekologické funkce, přehled - 5

# F

CS 56 formát obrazu - 15 funkce EasyLink, reproduktory televizoru - 41 funkce EasyLink, tlačítka - 41 funkce EasyLink, tlačítko dálkového ovladače vpřed - 40 funkce EasyLink, vlastnosti - 40 funkce EasyLink, zapnutí - 40 funkce EPG, nabídka - 18

funkce EPG, přehled - 18 funkce EPG, zapnutí - 18 funkce Scenea, odeslání obrázku - 20 funkce Scenea, zapnutí - 20

# H

**HDMI - 28**  $HDMI ARC - 42$ hlasitost, úprava - 14 hlasitost, ztlumení - 15 hlavní nabídka - 12 hodiny - 26

# I

informace, na internetu - 9 informace, na obrazovce - 8 instalace kanálů (automatická) - 24 instalace kanálů (ruční) - 24

# J

jazyk – zvuk - 25 jazyk, další - 25 jazyk, nabídka - 26

# K

kanály, aktualizace - 24 kanály, instalace (automatická) - 24 kanály, instalace (ruční) - 24 kanály, jemné doladění (analogové) - 25 kanály, jemné doladění (digitální) - 25 kanály, oblíbené - 18 kanály, přejmenování - 23 kanály, přepínání - 14 kanály, skrytí a zobrazení - 23 kanály, změna pořadí - 23 karta Smart Card - 42 konektory vzadu - 30

konektory, spodní - 30 konektory, zadní - 30

#### M

modul CAM, vložení - 42 modul CAM, zapnutí - 42 multimédia, přehled - 8 multimédia, přehrávání souborů - 19

# N

nabídka, hlavní - 12 nabídka, jazyk - 26 nabídka, možnosti - 13 nabídka, nastavení - 13 nabídka, procházení - 12 nabídka, přidat zařízení - 13 nabídka, seznam kanálů - 13 napájení - 45 nastavení obrazu - 22 nastavení zvuku - 23 nastavení, obraz - 22 nastavení, průvodce - 22 nastavení, zvuk - 23

# O

obraz Smart - 15 ovládací prvky, boční - 10

### P

péče o obrazovku - 5 počítač, připojení - 39 počítač, rozlišení displeje - 45 pohotovostní režim - 14 přejmenování kanálů - 23 přepínání kanálů - 14 připevnění televizoru na zeď - 7 připojení zařízení - 28

připojení, anténa - 28 připojení, dekodér kanálu - 39 připojení, napájení - 28 připojení, počítač - 39 připojení, USB - 19

# R

recyklovat - 5 režim Doma - 26 režim Obchod - 26 Rozhraní Common interface - 42 rozlišení displeje - 45 rozměry - 46

# S

seznam kanálů - 13 seznam oblíbených, přidání - 18 seznam oblíbených, výběr - 18 sluchově postižení - 20 software, aktualizace po internetu - 27 software, digitální aktualizace - 27 software, verze - 27 specifikace - 45 spodní konektory - 30 synchronizace řeči - 26

# $\mathbf{T}$

technické údaje - 45 teletext 2.5 - 17 teletext, digitální text - 17 teletext, hledání na - 17 teletext, jazyk - 25 teletext, nabídka - 17 teletext, podstránky - 17 teletext, režim Dual Screen - 17 teletext, T.O.P. (Table Of Pages) - 17 teletext, zapnutí - 17

teletext, zvětšení - 17 titulky, analogové vysílání - 19 titulky, digitální vysílání - 19 titulky, jazyk - 19, 25 tovární nastavení - 23

# U

údržba - 5 ukončení životnosti - 5 umístění televizoru - 6 umístění, montáž na stojan nebo na stěnu -26 umístění, obchod nebo doma - 26 univerzální přístup, zapnutí - 20

# V

vhodnost podle věku - 19 výchozí nastavení - 23 vysoké rozlišení (HD), obsah - 6

# $\overline{z}$

zámek kensington - 6 zaregistrovat výrobek - 4 zařízení, přidání - 16 zařízení, sledování - 16 změna pořadí kanálů - 23 zrakově postižení - 21 ztlumit reproduktory televizoru - 15 zvuk Smart - 15

# $\overline{y}$

životní prostředí, ekologické funkce - 5

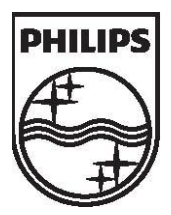

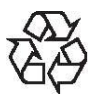

© 2010 Koninklijke Philips Electronics N.V. Všechna práva vyhrazena. Číslo objednávky dokumentu 313913703583